# J I H O Č E S K Á U N I V E R Z I T A V ČESKÝCH BUDĚJOVICÍCH P e d a g o g i c k á f a k u l t a

Markéta Vošmiková

# Návrh pracovních listů pro vyučování algebraických výrazů s podporou počítače na základní škole

Diplomová práce

Vedoucí diplomové práce:

RNDr. Helena Binterová, Ph. D. České Budějovice, 2008

Prohlašuji, že jsem diplomovou práci zpracovala samostatně a použitou literaturu jsem citovala.

Prohlašuji, že v souladu s § 47b zákona č. 111/1998 Sb. v platném znění souhlasím se zveřejněním své diplomové práce, a to v nezkrácené podobě pedagogickou fakultou elektronickou cestou ve veřejně přístupné části databáze STAG provozované Jihočeskou univerzitou v Českých Budějovicích na jejích internetových stránkách.

České Budějovice dne . . . . . . . . . . . . . . ............................

P o d ě k o v á n í

Děkuji RNDr. Heleně Binterové, Ph. D. za její odbornou pomoc a cenné rady při zpracovávání této diplomové práce.

Dále děkuji panu učiteli Ing. Pavlu Lukáškovi a učitelkám Mgr. Evě Žůčkové a Mgr. Haně Sádlové, za možnost vyzkoušet program ve výuce.

#### Anotace

Zadání práce zní Návrh pracovních listů pro vyučování algebraických výrazů s podporou počítače na základní škole.

Práce je rozdělena do čtyř hlavních kapitol. V první jsem se zabývala podporou počítače na základní škole a teoretickými otázkami k danému tématu. V druhé části jsem vypracovala manuál pro učitele k vytvořenému programu.

Třetí část tvoří samotný program (Počítačová hra - Mathhill na výuku algebraických výrazů na ZŠ). Program se skládá ze čtyř samostatných částí. Celý program je vytvořen v zimním prostředí hor. Nejprve se objeví menu, které je rozcestníkem k ostatním hrám. Žáci si vyberou z odkazů podle svého uvážení nebo podle probíraného učiva. Všechny hry jsou animovány stejným způsobem, liší se pouze obsahem a úkoly, které žáci řeší. Žáci plní jednotlivá zadání a podle správnosti výsledků postupují na vrchol hory. Jestliže je výsledek chybný, program žáky nepustí dále. U většiny úkolů mohou žáci využít nápovědy v pravém horním rohu programu. Jeden odkaz v programu neplní funkci hry, je od ostatních odlišný. Jedná se o odkaz na animace algebraických vzorců, který nás dovede do prostředí zimní chaty, jejíž vybavení směruje na jednotlivé animace vzorců.

První část je počítačová hra Opakování, žáci si zopakují operace s číselnými výrazy a oživí si zde pojem algebraický výraz. Druhá je počítačová hra Počítáme s výrazy, kde žáci postupně počítají zadané příklady na úpravu, sčítání, odečítání, násobení a dělení výrazů. Poslední herní částí jsou Lomené výrazy, kde žáci pracují stejným způsobem, dokud nevystoupají na konec hory. Tyto hry jsou odděleny, učitelé je mohou tedy používat samostatně. Jednotlivé hry jsou doplněny nápovědou, kdyby si žáci nevěděli rady. Poslední část programu tvoří animace algebraických vzorců, zde jsem animovala jednotlivé geometrické konstrukce algebraický vzorců, které se děti učí na základní škole. Animace mohou sloužit pro podporu výuky.

V poslední části práce jsem program na CD vyzkoušela na základní škole a výsledky zdokumentovala a vyhodnotila.

### Annotation

The assignment for this thesis is called "The Suggestion Of Working Lists For Teaching Algebraic Terms With The Support Of A Computer For Primary Schools".

The thesis is divided into four main chapters. In the first chapter I was focused on the support of a computer at a primary school, and with the theoretical issues connected with this topic. In the second part I created a manual for teachers for the program I created.

The third part consists of the program itself (A computer game called Mathhill for teaching the algebraic terms at primary schools). The program consists of four individual parts. The whole program is set as a winter scene from the mountains. A menu comes up first, which is the link to the other games. The pupils choose from the links according to what they want, or according to the matter being studied. All games are animated in the same way; the only difference is the subject and the assignments that the pupils solve. Pupils fulfil the individual assignments and according to the success of their results they continue up the mountain. If the result is wrong the program does not let them go further until they get it correct. With most of the assignments pupils can use the help in the upper right corner. One link in the program doesn't fulfil a function of the game, this link differs from the others. This one directs us to an animation of algebraic formula, which leads us to a winter mountain chalet, the equipment of which directs us into the individual animation.

The first part is a computer game called "Repetition"; the pupils repeat operations with numerical terms and they freshen up on the word algebraic expression. The second part is a computer game called "Counting With

Expressions"; pupils count examples for simplification, adding, subtracting, multiplying, and dividing of the expressions. The last game part is called "Slashed Expressions", where the pupils work in the same way until they reach the top of the mountain. These games are divided; therefore the teachers can use them separately. The games are equipped with the help section in case the pupils need it. The last part of the program consists of the animation of the algebraic formula. In this part I animated the individual geometrical constructions of algebraic formula that children learn at primary school. The animation can serve to support the lessons.

In the last part of my work I tested the CD at a primary school and I documented and evaluated the results.

# Obsah

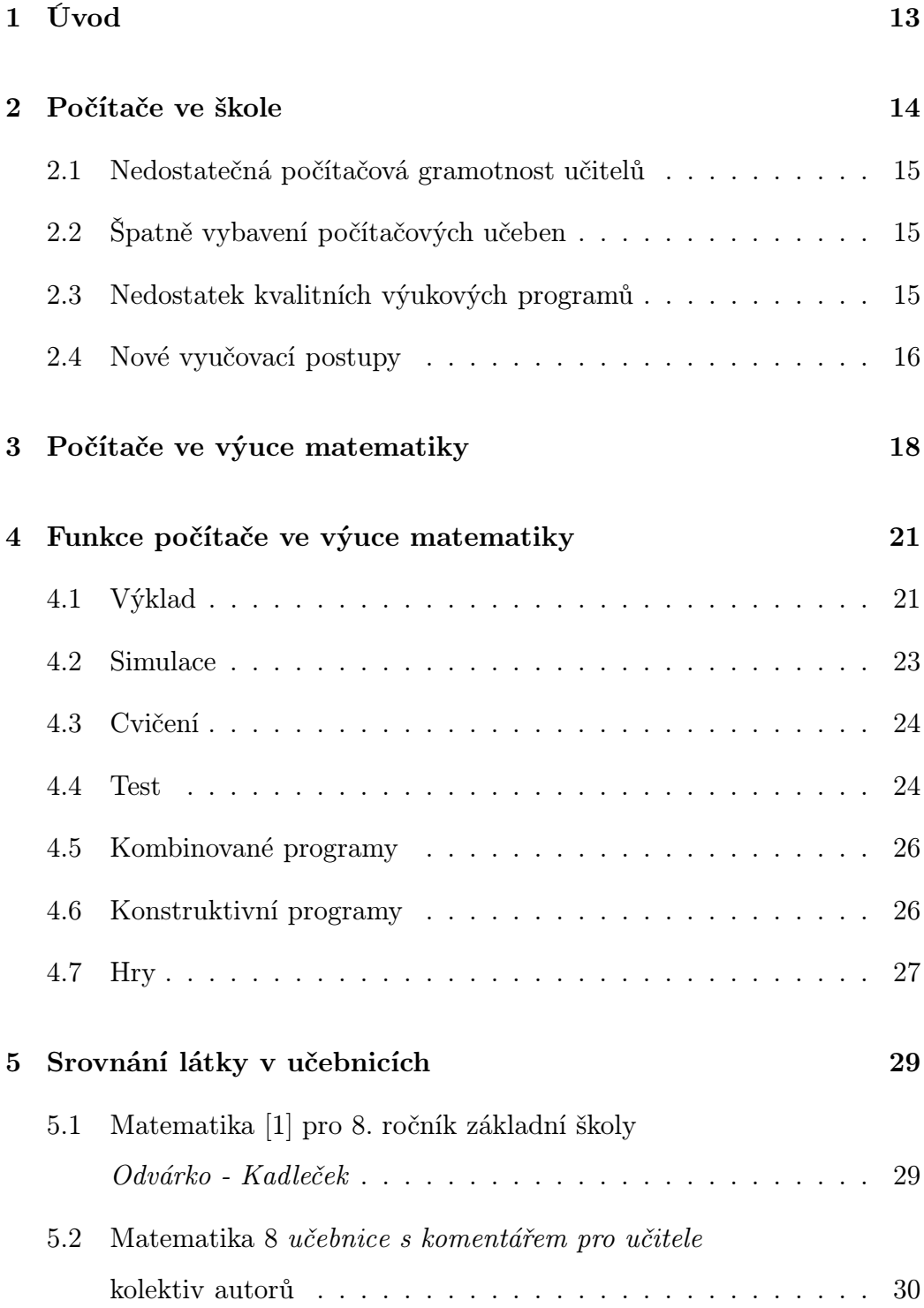

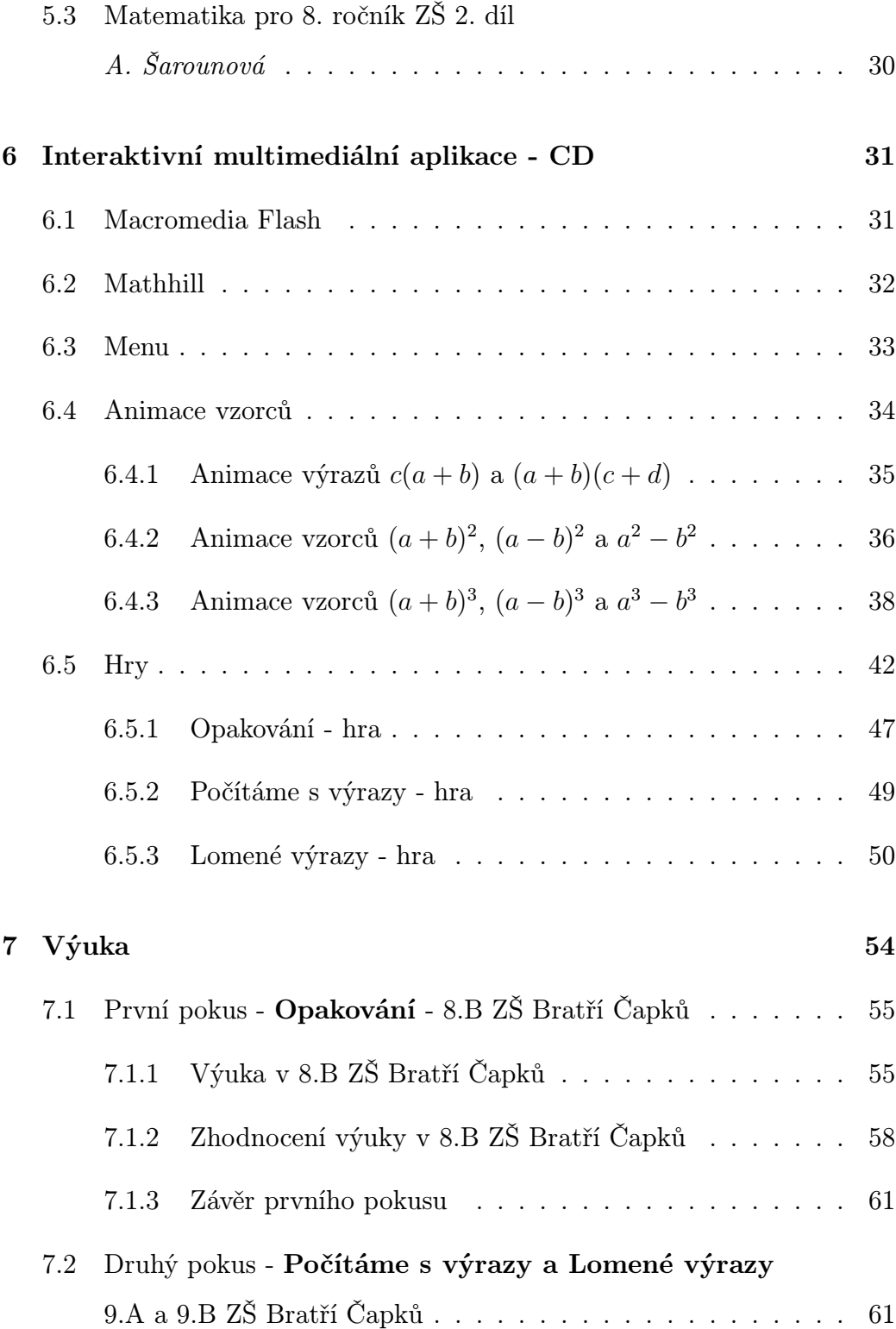

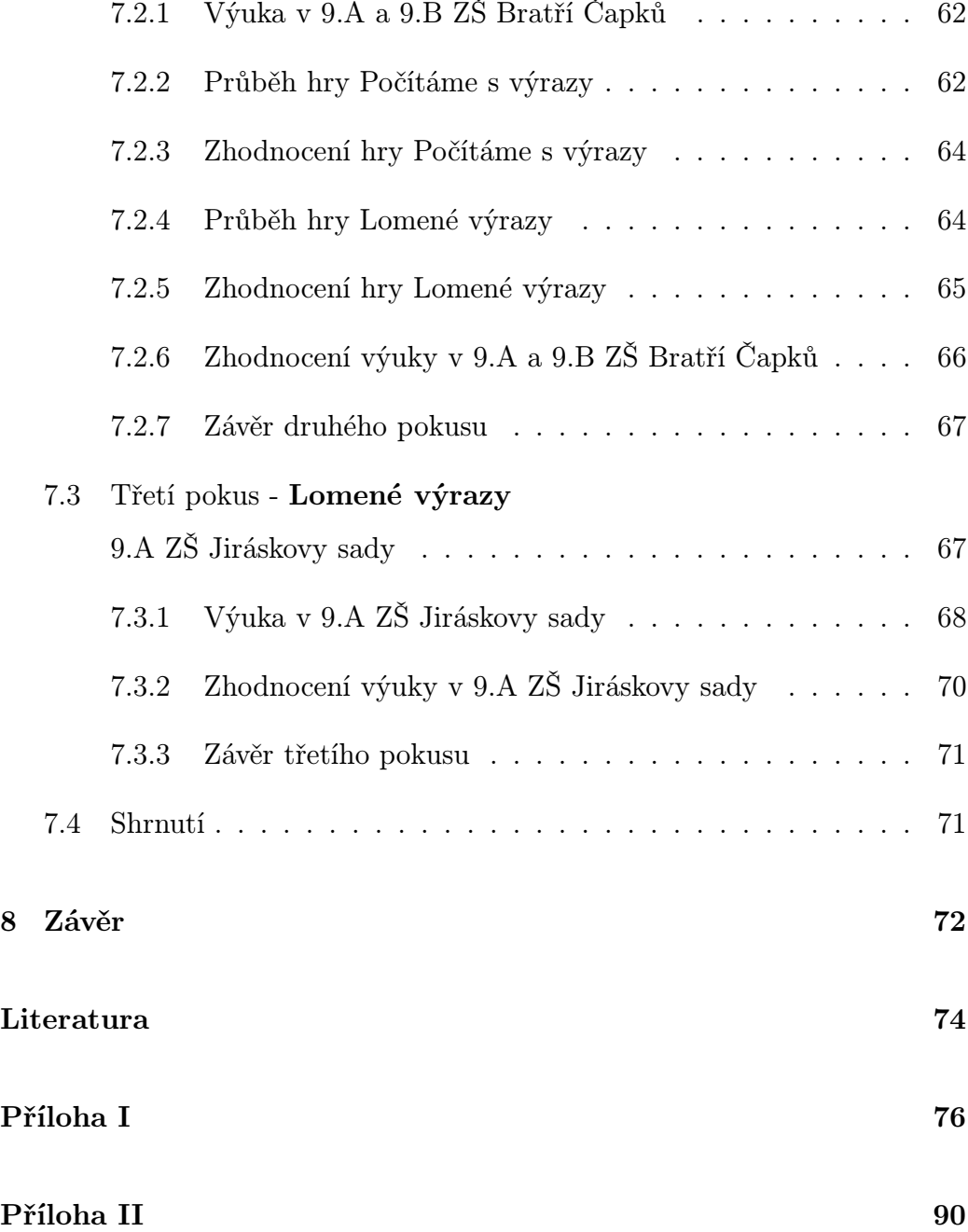

# Seznam obrázků

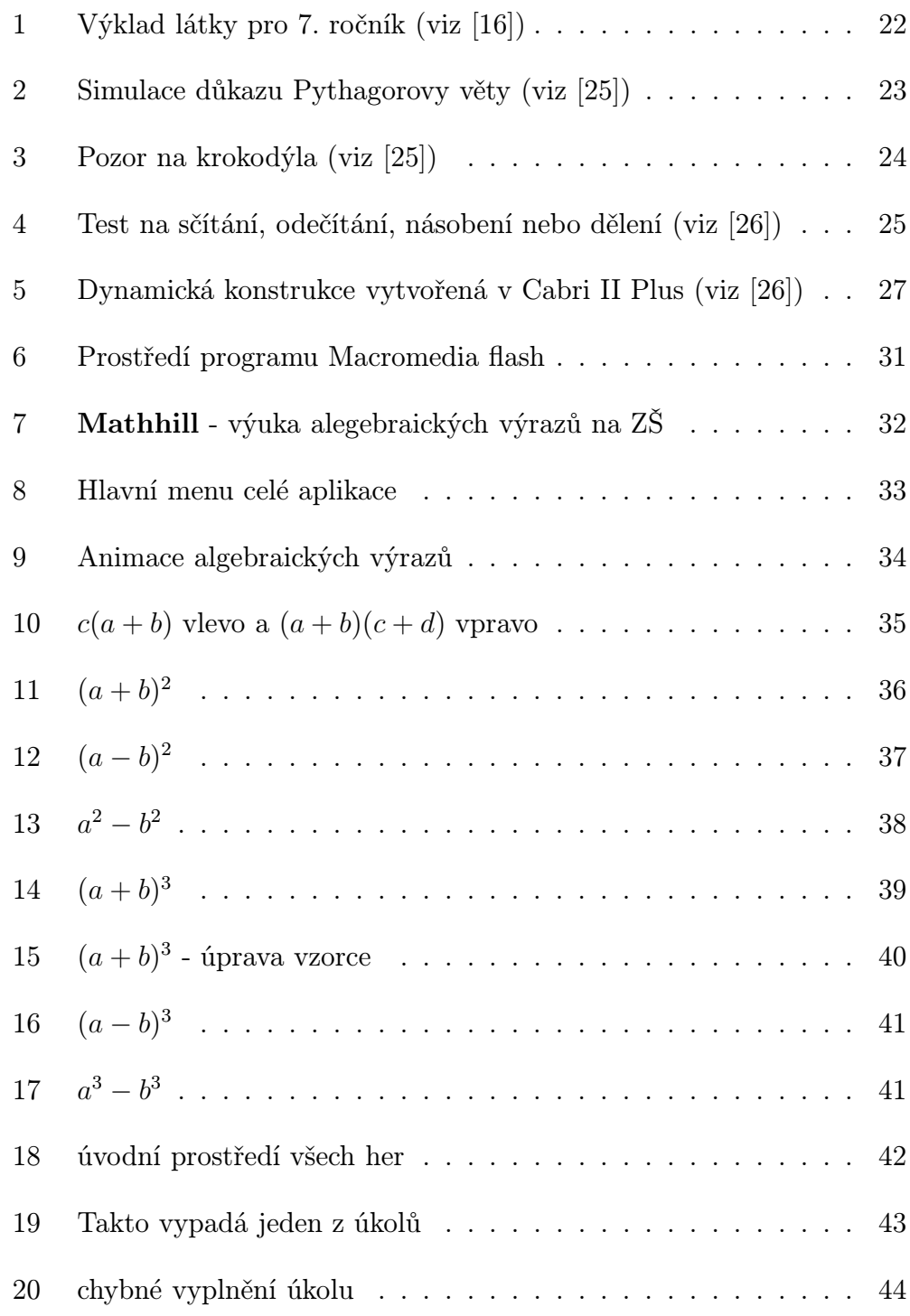

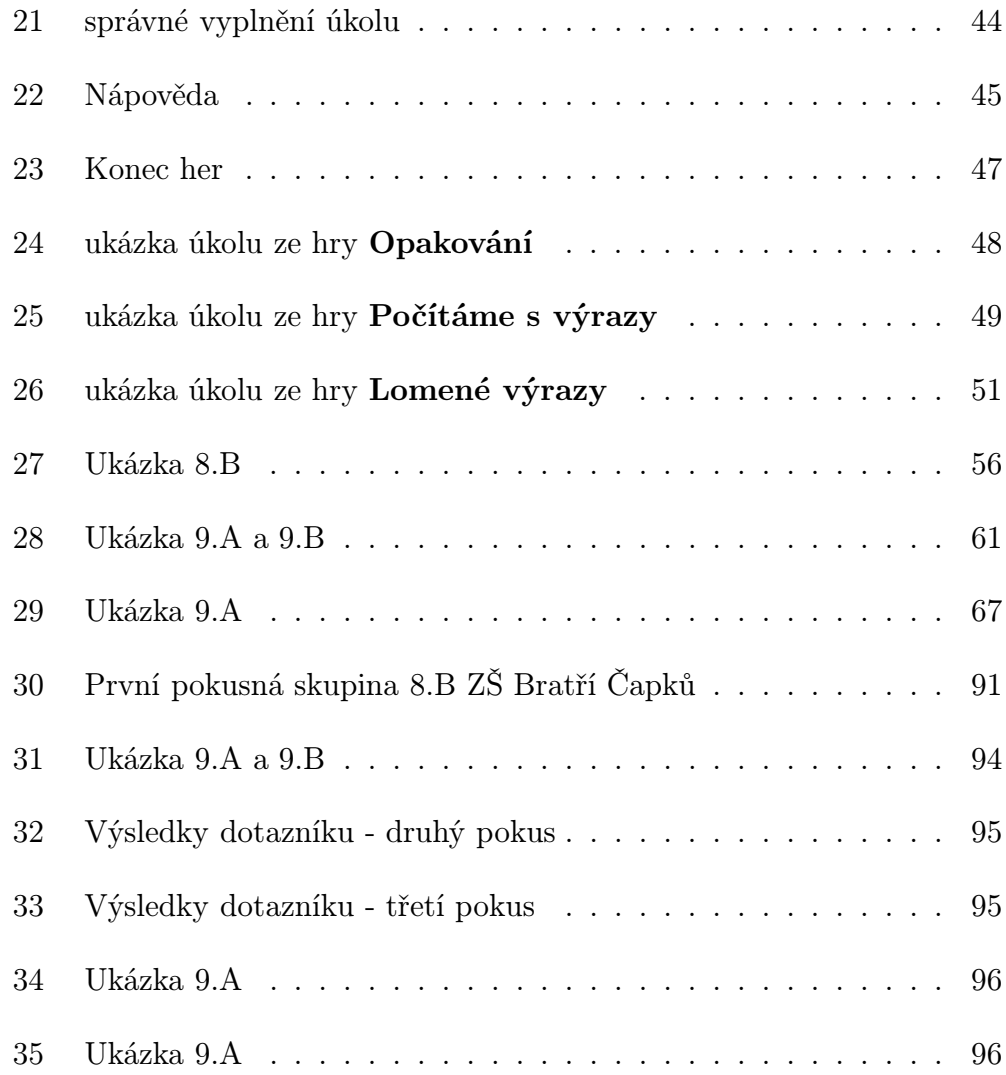

## 1 Úvod

Přemýšlela-li jsem o tématu své diplomové práce a prvním impulsem, který mi prolétl hlavou, bylo vytvořit něco, co bych použila v budoucí praxi učitelky na základní škole. Když jsem se zamýšlela více, napadlo mě propojit oba předměty, které studuji a to matematiku a výpočetní techniku.

Matematika je pro děti na základní škole jeden z nejméně oblíbených předmětů. Děti nemají o učení zájem, nevidí v něm žádný smysl a když už se učí, učí se pro dobrou známku nebo kvůli rodičům, ale ne proto, že se chtějí něco nového dozvědět. Místo toho, aby děti matematice rozuměly a chápaly jednotlivé souvislosti. Je pro ně souborem pouček, definic, vět, vzorců a příkladů. Tyto skutečnosti mě inspirovali k vytvoření počítačové hry Mathhill, která by měla výuku žákům zpestřit a zpříjemnit.

Program by měl splňovat tyto zásady:

- Využitelný pro učitele v praxi, při opakování jednotlivého učiva (číselné výrazy, algebraické výrazy) nebo doplňkem při vyučování (odkaz animace algebraických vzorců).
- Využitelný pro žáky, jak při výuce tak v domácí přípravě.
- Vytvořit interaktivní prostředí, které by žáky lákalo, stalo se zdrojem poznatků i zábavy a rozvíjelo jejich touhu po poznání.
- Rozvíjet u žáků představivost.

Zařazení počítačů do vyučování je snahou každé dnešní moderní školy. Pro žáky je to lákavé prostředí, ve kterém se často pohybují i ve svém volném čase, a to může přispět k větší atraktivnosti matematiky.

### 2 Počítače ve škole

V současnosti se na počítačích vyučuje hlavně Informatika a výpočetní technika (VT). Návrhem zařazení počítačů do výuky ostatních předmětů (než pouze do VT) se zabývá Rámcový vzdělávací program (RVP) (viz [21]). V Rámcových vzdělávacích programech pro základní vzdělávání je rozvrženo nové členění vzdělávacích oblastí, mezi nimiž mají své zastoupení oblasti jako Informační a komunikační technologie či tzv. Matematika a její aplikace, která je založena především na aktivních činnostech, na práci s matematickými objekty a na užití matematiky v reálných situacích. Všech osm vzdělávacích oblastí by mělo být účelně propojeno, tj. znalosti získané např. v oblasti Informační a komunikační technologie by měly být aplikovatelné i v rámci oblasti Matematika a její aplikace.

Rámcový vzdělávací program pro základní vzdělávání popisuje vzdělávací oblast Matematika a jejích aplikace a zahrnuje i odstavec, který je zaměřen na výuku užívání prostředků výpočetní techniky v matematice (především užívání kalkulátorů, vhodného počítačového softwaru a příslušných výukových programů).

Ve společnosti hraje počítačová gramotnost důležitou roli a počítá se s tím, že počítače budou ve vzdělávání více a více důležité. V současné době existuje řada problémů vyskytujících se při zavádění počítačů do klasické výuky:

- nedostatečná počítačová gramotnost učitelů
- špatné vybavení počítačových učeben
- nedostatek kvalitních výukových programů

• zavádění nových výukových postupů, které ještě nejsou dostatečně zpracovány a prakticky prověřeny

#### 2.1 Nedostatečná počítačová gramotnost učitelů

Na školách je řada učitelů, kteří učí již řadu let. Je pro ně těžké přijmout nové metody a nové postupy a učit se používat nové technologie tak, aby využili veškeré možnosti počítače ve svém předmětu. Ale v současné době existuje řada speciálních kurzů pro učitele, které by mohly být východiskem z této situaci. Počítačová gramotnost se stává klíčovou dovedností, která je důležitá jak pro učitele, tak i pro žáky.

#### 2.2 Špatně vybavení počítačových učeben

Vybavení počítačové učebny je velmi nákladné. Existují školy, které nemají kvalitní vybavení (kvalitní tiskárnu, dataprojektor), školy ve kterých počítače nejsou propojeny sítí. Největší problém ale vidím v tom, že počítačové učebny bývají malé. Většinou bývá kapacita počítačů tak o polovinu menší, než bychom potřebovali. Žáci potom nemohou pracovat samostatně, což snižuje efektivitu výuky.

#### 2.3 Nedostatek kvalitních výukových programů

Odpůrci používání počítačů ve výuce jiných předmětů než informatiky obvykle argumentují tím, že na trhu se objevující "výukové programy" různých oborů a zaměření (vydávané na známých "CD-ROMech") nekorespondují s učebnicemi ani s "osnovamiÿ ročníků zvláště prý proto, že jejich autoři nemají ani nejzákladnější školní didaktické znalosti a zkušenosti, natož aby znali běžnou školní realitu. Hodně programů ostatně ani není vytvářeno doslova pro školy, ale spíše pro "soukromou" potřebu prohlubování znalostí, tj. k domácímu samostudiu [15].

V minulosti převládal nedostatek kvalitních výukových programů, vydávaly se pouze komerční programy za účelem zisku. V současné době se tato situace obrací k lepšímu a řada kvalitních programů se dá najít i na internetu.

#### 2.4 Nové vyučovací postupy

Výuka na počítačích je odlišná od běžné výuky. Je to dáno už prostředím, ve kterém výuka probíhá. Hromadné vyučování na počítačích není téměř možné. Převládá individuální výuka. Mění se i funkce učitele při vyučování. Učitel žáky spíše kontroluje a odpovídá na jejich individuální dotazy. Vyučování v počítačové učebně vyžaduje velmi kvalitní přípravu. Kvalitní náplň činností dětí zajistí kázeň. Není možné vyučovat na počítačích stejně, jako třeba učit dějepis či zeměpis ve třídě, proto je důležité osvojit si nové postupy, nové formy výuky.

Výuka matematiky v sobě zahrnuje velké množství kompetencí, které si žáci mohou osvojit i bez použití počítače. Ale existují činnosti, které jsou přímo stavěné na využití počítačů. Počítače mohou využívat i učitelé nejen při výuce, ale i při:

- vyhledávání informací na internetu
- elektronické komunikaci

### $2 \quad \textcolor{blue}{PO \textcolor{red}{\check{C}} \textcolor{blue}{\check{I}} \textcolor{red}{T} \textcolor{red}{A} \textcolor{red}{\check{C}} \textcolor{blue}{E} \textcolor{red}{\check{V}} \textcolor{red}{K} \textcolor{blue}{OLE} \textcolor{red}{17}$

- $\bullet\,$ tvorbě elektronických prezentací
- přípravě tiskových dokumentů na vyučování
- $\bullet\,$ zpracování přípravy na hodinu
- tvorbě výukových materiálů

## 3 Počítače ve výuce matematiky

Užívání počítačů v moderním vyučování zaznamenává obrovský vzestup. Potřeby společnosti se mění, a tím se mění i způsob výuky ve školách. Použití technologií se stává nezbytnou součástí vzdělávacího procesu. Přináší do vzdělávání řadu výhod a změnu práce se žáky, ale zároveň klade na učitele vysoké požadavky na znalost nových technologií a na přípravu na vyučování. V současné době lze pozorovat přechod od vyučovacích metod instruktivních k vyučovacím metodám konstruktivním, jejichž rysy vidíme v tabulce 1.

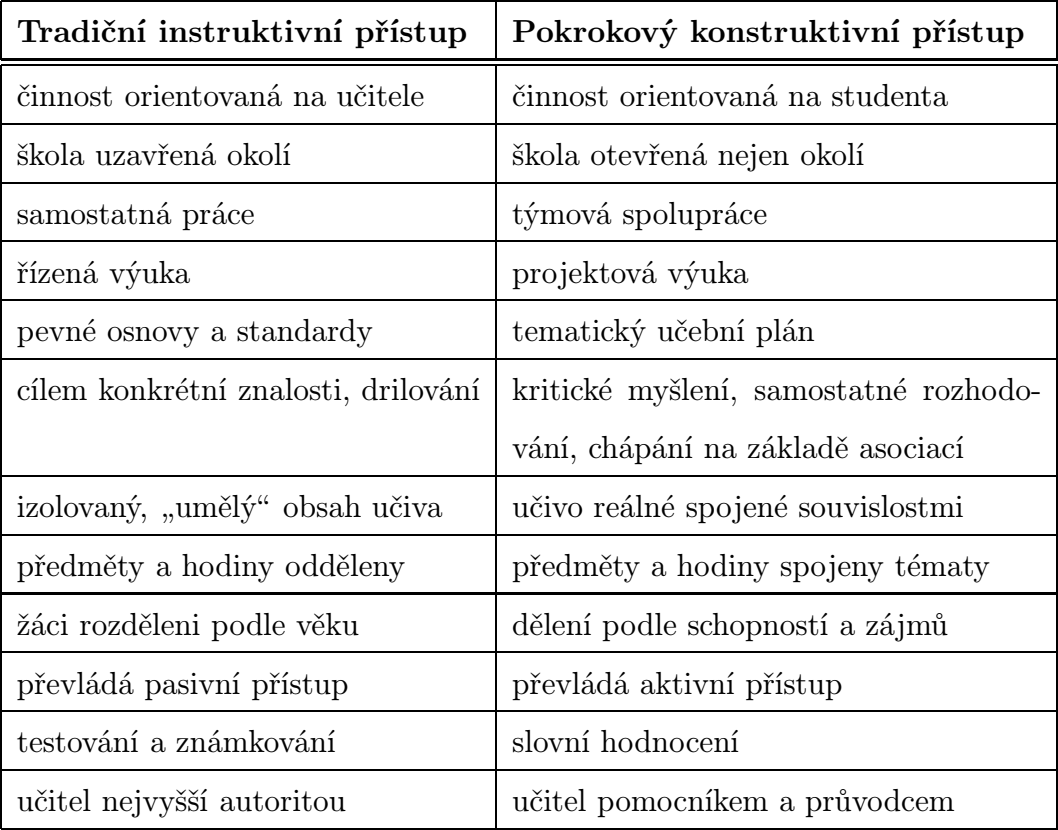

Tabulka 1: Rysy přístupů k vyučování (viz [17])

Počítače ve výuce matematiky zaznamenávají široké využití. Děti pomocí

nich mohou experimentovat, tvořit a zkoumat. Počítače mohou dětem pomáhat při řešení problémů a provádět rutinní operace za ně (rychlejší provedení výpočtů, snadné kreslení grafů, snadnější vyplňování tabulek), ale zejména počítače dokáží demonstrovat různé matematické definice, věty a vzorce. Tím u dětí podporují přirozené myšlení a porozumění, poskytují okamžitou zpětnou vazbu a rozšiřuji hranice myšlení, učení a řešení problémů. Děti mohou neustále měnit své výsledky, mohou pracovat tak dlouho, dokud neobjeví správné řešení. Důležité je ale vědět, že počítače slouží pro podporu výuky a neměly by se tedy stát cílem výuky, ale být pouze prostředkem při vyučování.

Nasazení technologií do vyučování přináší změny, které lze shrnout pod čtyři principy:

- Poskytují bezprostřední zpětnou vazbu [22]
- Umožňují vyučování orientované na žáka (např. individualizaci přístupu) [22]
- Přinášejí studentům zážitek z toho být matematikem, výzkumníkem, konstruktérem [22]
- Odbourávají autoritu učitele, což je hodnoceno jako pozitivní sociální efekt [22]

Počítače při výuce můžeme využívat různými způsoby. Můžeme používat tzv. matematické trenažery, ve který si žáci procvičují základní matematické operace (např. trenažery na sčítání, odečítání, násobení, dělení a na další rutinní operace, které se žáci učí). Dále jsou to výukové programy, které mají do jisté míry nahradit činnost učitele. Výukové programy by měly:

• předávat informace

- poskytovat žákovi kontrolu získaných znalostí
- reagovat podle výsledků (poskytnout okamžitou zpětnou vazbu)

Dalším použitím počítačů ve výuce je užívání multimediálních programů, které pracují s grafikou, textem, obrázky, animacemi atd. Často mají encyklopedický charakter. Můžeme využívat i programy, které simulují skutečné jevy z reálného světa. Tyto programy jsou velice účinné, mohou skutečně přiblížit reálný obraz světa a žáci s tímto obrazem mohou manipulovat. Velký rozsah zaznamenává i e-learningová výuka (elektronická výuka), tedy učení prostřednictvím kurzů vytvořených na internetu, která se nejprve začínala využívat na vysokých školách. V současné době se začíná rozvíjet na všech typech škol.

## 4 Funkce počítače ve výuce matematiky

Počítače mají řadu funkcí ve výuce matematiky. V této kapitole si popíšeme jednotlivé z nich.

#### 4.1 Výklad

Ve výkladu se konstruktivistické prvky uplatnily nejdříve. Byly využity již v roce 1945 Bushem Vanevarem. Jednotlivé významem související úseky textu (informace) jsou zde navzájem propojeny, podobně jako jsou uloženy informace v lidském mozku. Studium takového materiálu je proto přirozenější nežli čtení lineárního textu a vyžaduje mnohem aktivnější přístup. Prakticky to vypadá tak, že kdekoli v dokumentu mohou být přechody do jiných úseků textu. Ty jsou zpravidla realizovány odlišným typem písma. Lze je vybírat myší nebo z klávesnice a přechodem na příslušnou stránku se dozvědět podrobnosti o daném tématu. Po prostudování souvislostí se lze vrátit zpět na původní místo. Je možné ovšem také využít přechody nabízené na této stránce a pokračovat ve studiu libovolným směrem. V silně členěném dokumentu se může snadno stát, že časem ztratíte pojem o tom, v které části se nacházíte. Pro tento případ si každý správný hypertext pamatuje prošlou cestu a umožní vám se po ní kdykoli vrátit. Navíc můžete kdykoli vyvolat obsah nebo rejstřík a přejít do libovolného místa dokumentu. Celý text by mělo být možno prohledávat (hledat klíčové slovo) a na libovolná místa si vkládat záložky a poznámky. Správný hypertext by měl též umožňit určitý úsek textu vyjmout a použít ho jinde, třeba v portfoliu [23].

Hypertextové aplikace, jsou-li dobře navrženy, mohou být výhodnější pro studium a vyhledávání informací než učebnice, ale příliš zábavné a moti-

#### 4 FUNKCE POČÍTAČE VE VÝUCE MATEMATIKY 22

vující k samostatné práci zrovna nejsou. Možnost zlepšení v tomto směru přináší v poslední době značné zdokonalení hardwaru, které dovoluje hypertextový výklad vylepšit využitím multimediálních prvků. Typickými představiteli jsou například hypermediální encyklopedie, které nabízejí mnohem mocnější prostředky a vyšší motivaci ke studiu. Základem zůstává běžný hypertext, který může být kdekoli doplněn obrázky, fotografiemi, zvukem (hudba, mluvené slovo, čtení textu), animacemi i celými videosekvencemi [23].

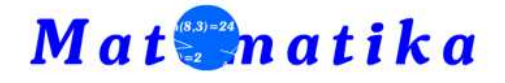

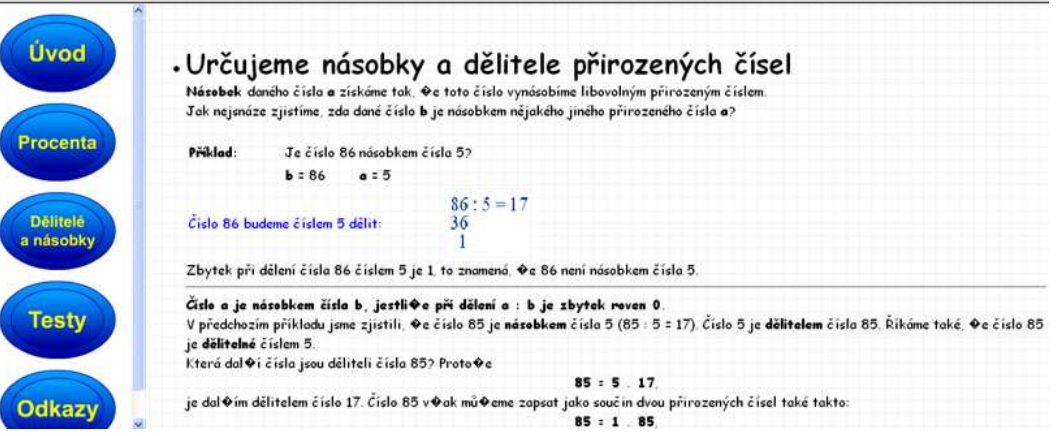

Obrázek 1: Výklad látky pro 7. ročník (viz [16])

Na obr. 1 vidíme internetové stránky sloužící na výklad látky 7. ročníku základní školy. Látka je rozdělena na dvě témata - prvním jsou Procenta a druhým Dělitelé a násobky. Každé téma obsahuje teoretické vysvětlení látky a test.

#### 4.2 Simulace

Výklad některých pojmů, vztahů nebo dějů je mnohem výhodnější realizovat pomocí počítačové simulace. Správná simulace popisuje daný problém nejčastěji v grafické podobě, dovoluje interaktivně měnit parametry (hodnoty proměnných) a okamžitě sledovat vliv těchto změn na výsledek. Na obr. 2

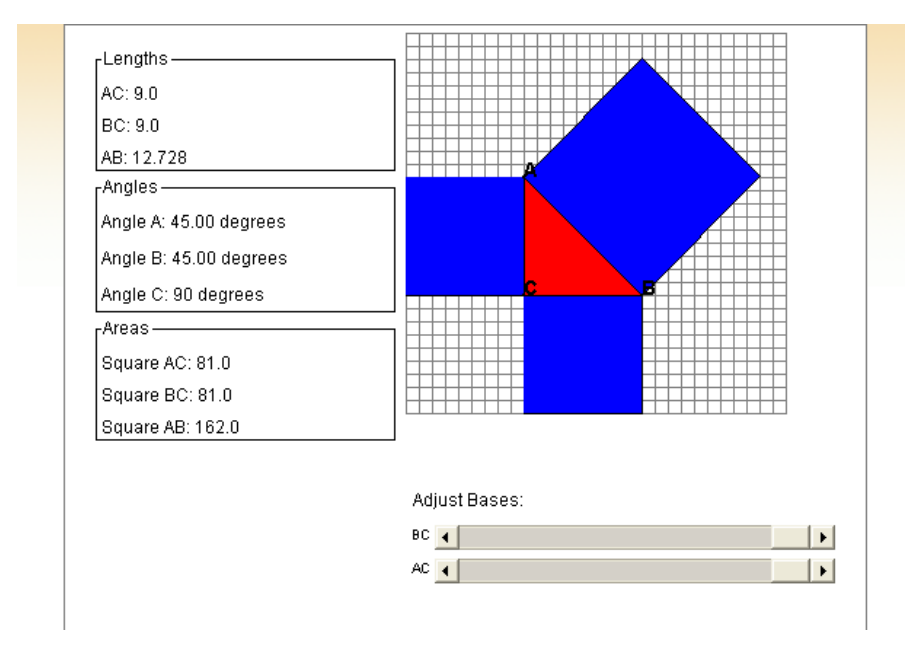

Obrázek 2: Simulace důkazu Pythagorovy věty (viz [25])

je nasimulován důkaz Pythagorovy věty. Pravoúhlý trojúhelník je narýsován ve čtvercové síti, žáci mění délku stran. Vlevo od simulace se zobrazuje, jak se mění obsah čtverců, velikost úhlů a délka stran.

V některých případech je počítačová simulace jedinou možností, jak určitou věc dětem přiblížit. Jsou experimenty a pokusy, které ve škole prostě z různých důvodů dělat nelze. (Jsou i takové, které dělat nelze nikdy a nikde.)[24]

#### 4.3 Cvičení

Další možností využití počítače ve výuce je na procvičování vědomostí. Existuje celá řada programu na procvičování. V podstatě se jedná o nejčastější způsob využití počítače pro výuku. Čím jsou děti mladší, tím více by cvičení mělo probíhat formou hry.

Tak jako následující příklad. Jedná se o program Pozor na krokodýla (viz obr. 3) na procvičování sčítání a odečítání pro děti na prvním stupni základní školy. Opička převáží přes řeku jablka, ale převeze pouze ta, která tvoří výsledek příkladu.

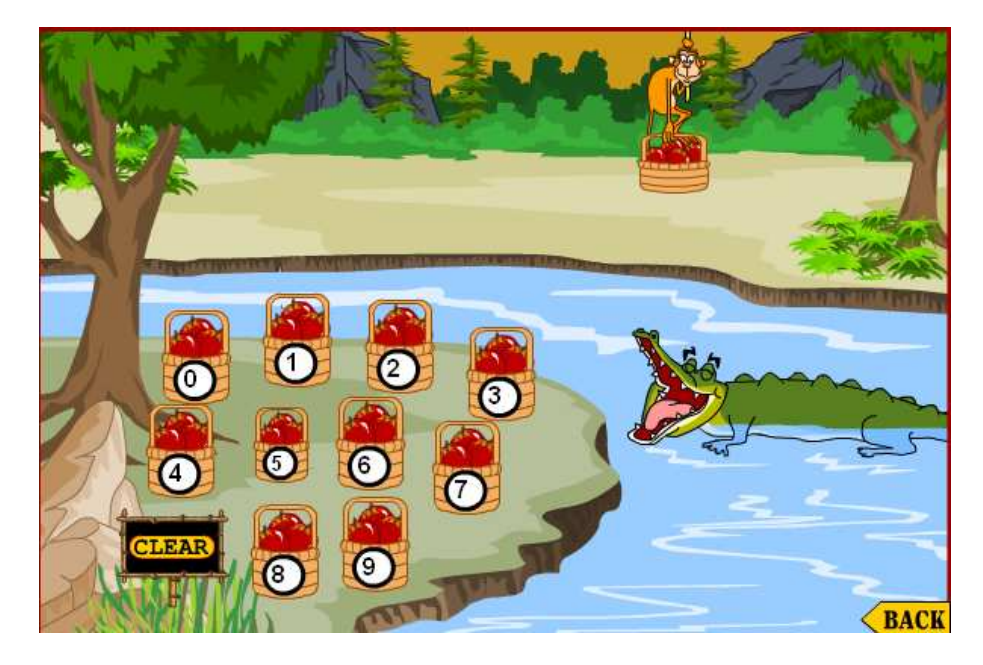

Obrázek 3: Pozor na krokodýla (viz [25])

#### 4.4 Test

Zcela zvláštní místo mezi programy mají testy. Dnes se od tohoto způsobu využití počítačů ve výuce pomalu opouští. Přesto mohou v některých výjimečných případech najít uplatnění. Počítačový test by například mohl být též součástí přijímacích zkoušek na střední i na vysokou školu. Takový test by však musel být na mnohem vyšší úrovni, než jaká je dnes běžná.

Existuje také celá řada programů na generování tištěných testů. Zadání může být vytvořeno automaticky (třeba příklady v matematice) nebo náhodně vybráno z databanky předem připravených otázek. Učitel pouze specifikuje počet potřebných testů, počet otázek, látku, případně její obtížnost. Současně s testy počítač generuje též klíč k jejich snadnému vyhodnocení. Jsou však ještě jiné situace, kdy je možno počítačový test využít. Může to být například vlastní kontrola při studiu nebo soutěž, kdo dosáhne lepších výsledků. Na obr. 4 vidíme test na sčítání či odečítání, násobení nebo dělení. Tento test je volně přístupný na internetu.

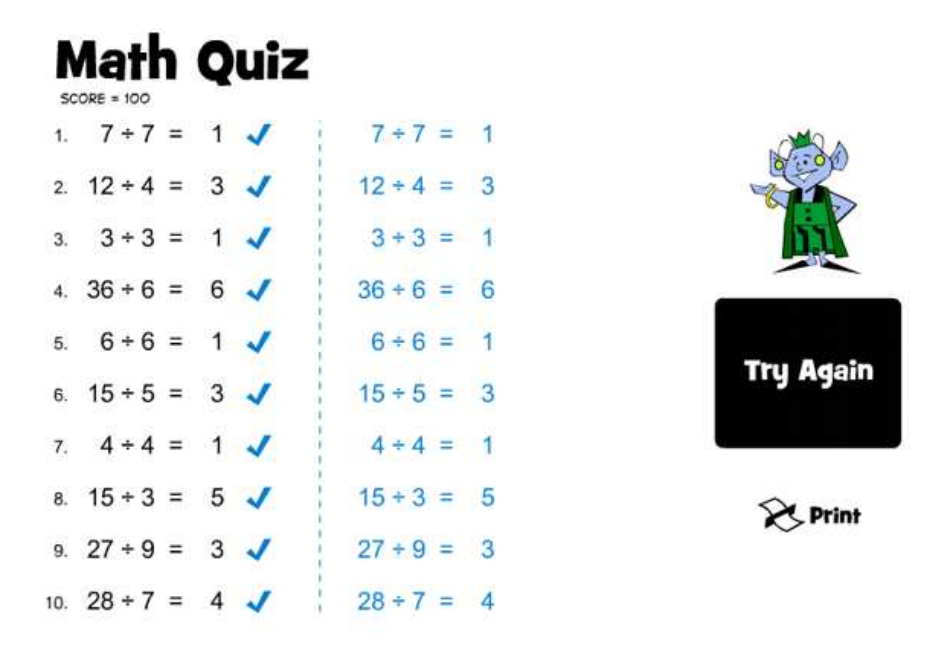

Obrázek 4: Test na sčítání, odečítání, násobení nebo dělení (viz [26])

#### 4.5 Kombinované programy

Existuje mnoho programů, které v sobě skrývají více zmiňovaných funkcí. Jsou to programy, které mají například výklad skrytý v nápovědě. A dále takové, kde bylo cílem autora vytvořit program, který splňuje více funkcí. Často se setkáme s programem, ve kterém se jednotlivé funkce prolínají a je obtížné ho zařadit do některé kategorie.

#### 4.6 Konstruktivní programy

Dále jsou to programy, které umožňují žákům aktivně zasahovat do děje, měnit ho podle svých přání a schopností. Žáci ověřují v počítačovém prostředí své nápady a hypotézy. Můžou vlastní aktivitou objevovat a přicházet na daný problém.

Nejefektivnější způsob učení je ten, kde se podaří žáka dostatečně ke studiu motivovat. Každý žák má potřebu sám sebe vzdělávat. Důležité je vytvořit takové podmínky. V případě objevování není nutná okamžitá zpětná vazba, informace o správnosti mohou přijít až po řadě kroků. Ale poznatky, které žáci sami objeví, jsou pro ně hodnotnější. Jsou spojeny s výraznými emocemi a posilují sebevědomí žáka. Vyplývá to i z výzkumu S. Kovalinkové. "Člověk si pamatuje 90 % toho, co sám zažije nebo udělá."

Příkladem konstruktivního programu je program Cabri Geometrie (viz obr. 5). Děti mohou vytvářet geometrické dynamické konstrukce. Mohou pohybovat jednotlivými body a měnit parametry konstrukce.

4 FUNKCE POČÍTAČE VE VÝUCE MATEMATIKY 27

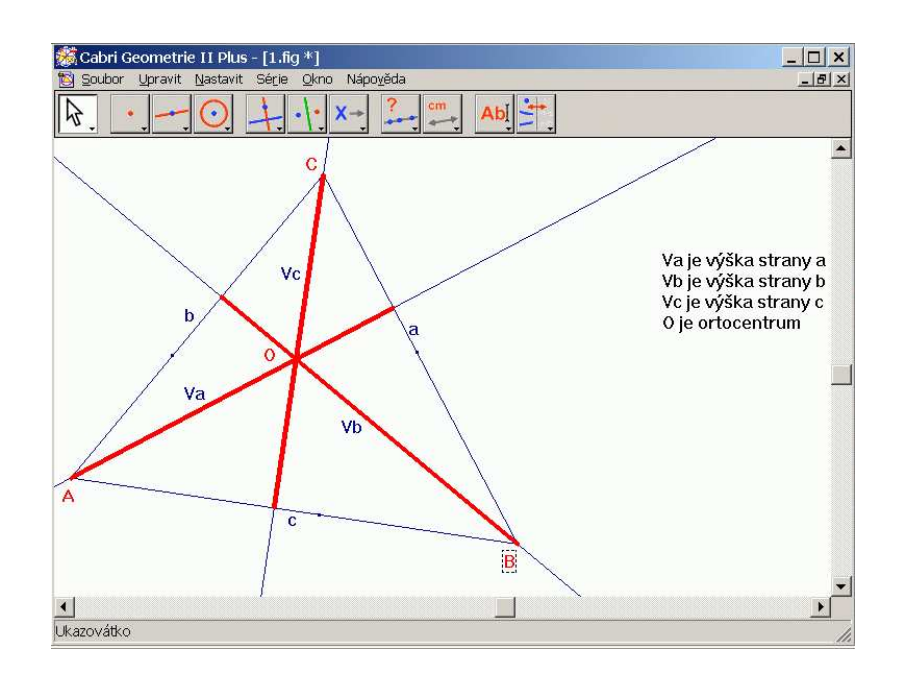

Obrázek 5: Dynamická konstrukce vytvořená v Cabri II Plus (viz [26])

#### 4.7 Hry

Ve výuce bychom neměli zapomínat na didaktické hry. "Děti tráví ve škole mnoho času (a budou trávit stále více). Škola je také místem, kde děti svůj život žijí a hra je běžnou součástí života dítěteÿ [1]. Někteří učitelé si myslí, že hra do školy nepatří, že hrát si znamená nepracovat, ale hra pomáhá v učení ve většině vyučovacích předmětů a je přirozenou součástí života [22].

Počítačová hra rozvíjí logické a strategické myšlení, postřeh, zvyšuje sebědůvěru, pomáhá postiženým. Hra produkuje radost, dokáže zaměstnat jedince a vyplnit mu volný čas [22].

Ve výuce matematiky můžeme použít tyto počítačové hry, které jsou volně přístupné na internetu.

• Sudoku - doplňte do čtverečků čísla tak, aby v každé řádce, v každém sloupci i v každém menším čtverci byly všechny číslice [18].

#### 4 FUNKCE POČÍTAČE VE VÝUCE MATEMATIKY 28

- Piškvorky klasická hra, kterou si žáci můžou zahrát s počítačem nebo sami mezi sebou.
- Tangram sestavte z dílů různé obrazce dle předlohy [18].
- Hydromaze hra, při které máte přelévat vodu v potrubí tak, aby míček proplul všemi zlatými spojnicemi.[18]
- Hlavolam vyměňte pozice šedých a žlutých kamenů [18].
- Hanojská věž přendejte všechny kameny na jiný kolíček při dodržení pravidla, že na libovolný kámen smíte položit pouze kámen menší.[18]
- Patnáctka seřaďte čísla přesouváním čtverečků [18].
- Přerovnej pomocí přeskoků nebo posunutí přerovnej červené a modré čtverečky na druhou stranu [18].

### 5 Srovnání látky v učebnicích

Jednotlivé úlohy a příklady použité na multimediálním CD jsem čerpala z řady učebnic používaných k výuce tohoto tematického celku. Prošla jsem je a zachytila rozdíly, klady a zápory této látky v použitých učebnicích.

## 5.1 Matematika [1] pro 8. ročník základní školy Odvárko - Kadleček

S touto učebnicí jsem se setkala na všech základních školách, kde jsem absolvovala praxi - byla základní pomůckou. Na této publikaci mě zaujali příklady z praktického života a geometrický význam výrazů. Učebnice je dobře metodicky zpracovaná a navíc obsahuje zajímavé úlohy. Mimořádná pozornost je věnována praktickým úlohám a spojení matematiky s běžnými životními situacemi. Předností této učebnice je přehlednost, srozumitelnost a možnost pochopení učiva i bez pomoci učitele.

Nelíbí se mi zvýraznění důležitých informací v rámečku. Mám z toho asi takovýto pocit: "Důležité! Naučit nazpaměť!". Děti by měly na co nejvíce poznatků přicházet samy. Potom je výuka efektivní, žáci si objevené poznatky zapamatují dlouhodobě. Počet příkladů na opakování a procvičování bych také zvýšila. V průběhu praxe jsme postupovali podlé této učebnice a při probírání látky jsme všechny zde umístěné příklady stihli vypočítat v hodině. Děti potom nemají možnost počítat podobné příklady doma. Grafické zpracovní této učebnice by mohlo být kvalitnější. Učebnice je vhodná pro průměrné žáky, je nutné doplňovat těžší příklady.

## 5.2 Matematika 8 učebnice s komentářem pro učitele kolektiv autorů

Graficky nadstandardní učebnice je psána jako text, který vysvětluje postupy řešení matematických úloh i praktické aplikace takto naučených výkonů. Pozitivně hodnotím grafické znázornění některých důležitých znalostí a zahrnutí poznatků z historie matematiky. Podle mého názoru, je důležité takovéto zajímavosti zahrnovat do vyučování a tím výuku zpestřovat. Obsahuje zajímavé příklady vycházející z matematických olympiád a mezinárodní soutěže Matematický klokan.

Nedostatky, které v této učebnici pozoruji, učebnice nepracuje s geometrickým znázorněním mnohočlenů a chybí praktické úlohy s běžných životních situací.

# 5.3 Matematika pro 8. ročník ZŠ 2. díl A. Šarounová

Jednoduše a logicky zpracovaná učebnice matematiky. Velmi pozitivně hodnotím, že tato učebnice pracuje z geometrickou představou žáků, jsou zde geometricky znázorněny všechny binomické vzorce, které žáci používají. Zajímavá grafická úprava poskytuje velkou zásobu úloh vhodných k procvičování učiva. Pěkné je, že na konci učebnice jsou umístěny jednoduché testy, pomocí nichž se žák může sám vyzkoušet a zjistit, jak učivu porozuměl.

## 6 Interaktivní multimediální aplikace - CD

#### 6.1 Macromedia Flash

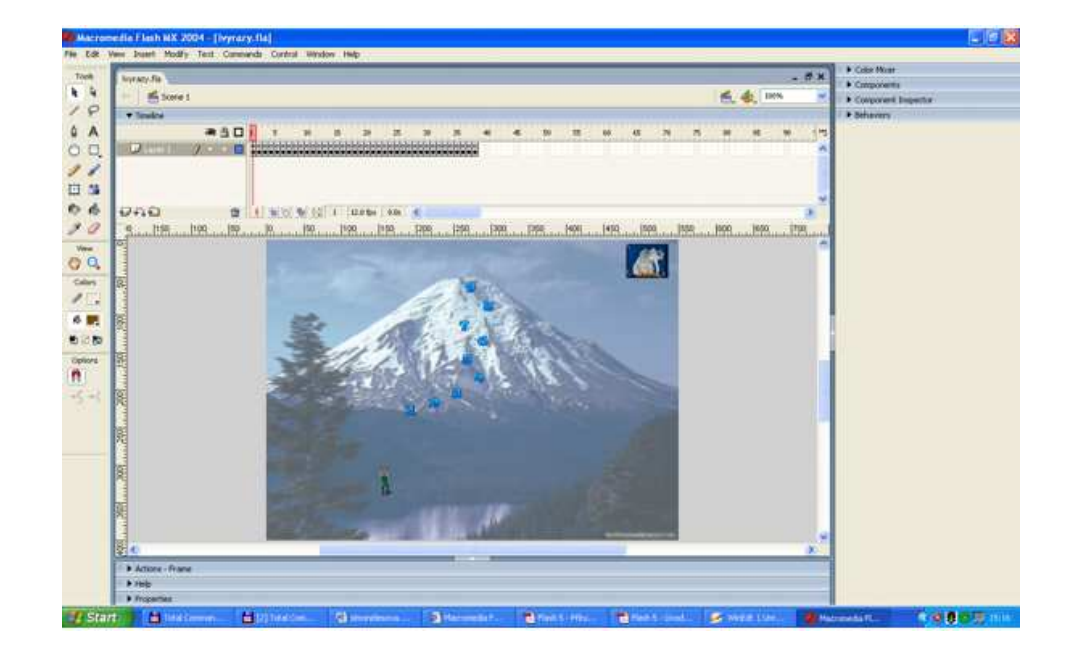

Obrázek 6: Prostředí programu Macromedia flash

Mathhill je vytvořen v programu Macromedia flash. Flash je program sloužící ke tvorbě interaktivních multimediálních animací. Získává si stále nové příznivce svojí jednoduchostí a rozsáhlými možnostmi. Nejčastěji se pomocí tohoto programu vytváří flashové bannery, on-line hry, celé internetové stránky a různé jiné aplikace, které mohou pracovat on-line i off-line. Zajímavé na tomto programu je, že spojuje grafiku a programování, mohou s ním tedy pracovat lidé, kteří vytvářejí pouze grafické animace, bannery a různé efekty nebo lidé, kteří pracují s ActionScriptem (programovacím jazykem Flashe). Tento program jsem si vybrala hlavně proto, že umožňuje uložit vytvořenou animaci jako samostatný .exe soubor, který se dá potom

spouštět, aniž byste museli instalovat přehrávač pro Flash (znamená to tedy, že umožňuje uložit prezentaci na CD a poté jí používat všude, kde budete potřebovat).

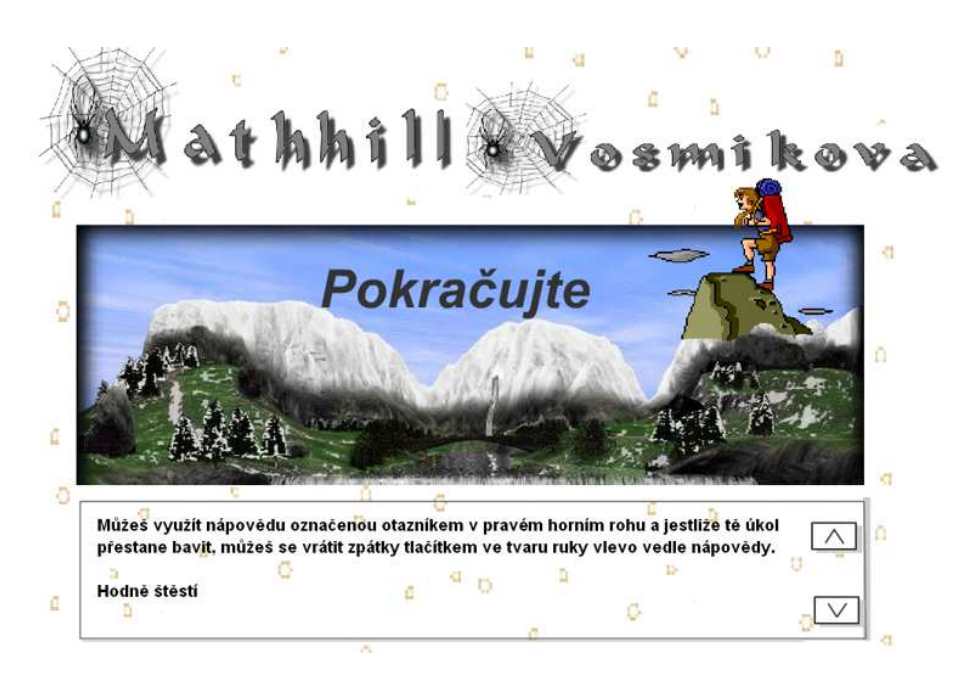

#### 6.2 Mathhill

Obrázek 7: Mathhill - výuka alegebraických výrazů na ZŠ

Program Mathhill je vytvořen na podporu výuky matematiky pomocí počítače na ZŠ. Při spuštění programu vstoupíme na úvodní stránku (viz obr. 7), kde nás přivítá horolezec, stojící na vrcholu hory. Cílem každého žáka, který bude tyto hry hrát, je vystoupat na vrchol hory. Dále zde vidíme základní instrukce, jak mají žáci postupovat při hraní těchto her. Tyto instrukce si čtou a posouvají pomocí šipek vpravo vedle textu. Jestliže pohybem myši najedeme na tlačítko POKRAČUJTE, změní barvu na červenou a po jeho stisknutí nás přemístí do hlavního menu celé aplikace.

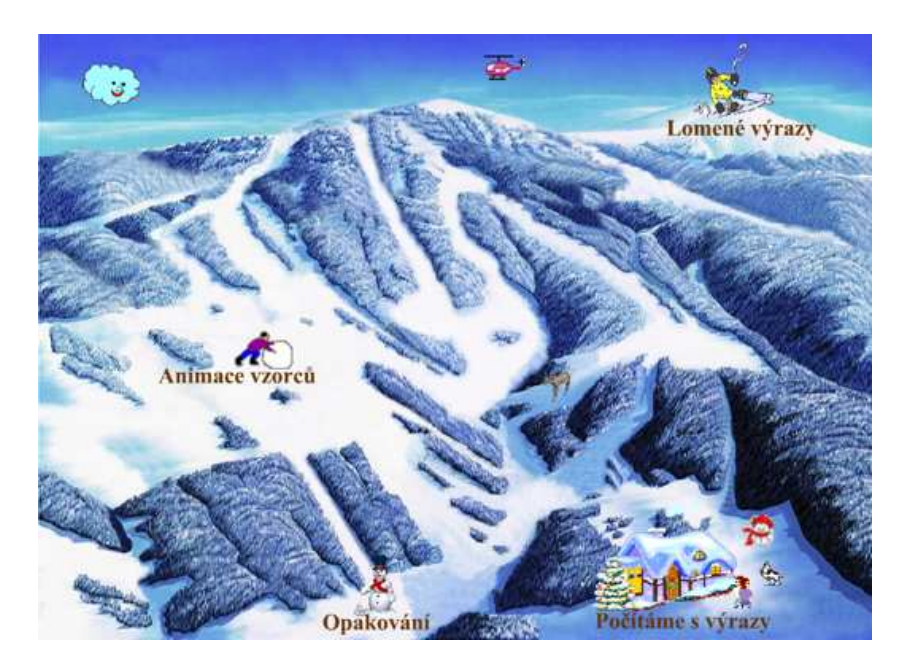

#### 6.3 Menu

Obrázek 8: Hlavní menu celé aplikace

Menu aplikace je vytvořeno v zimním prostředí, obsahuje čtyři tlačítka, která nás odkazují do jednotlivých her či animací a jejichž názvy jsou umístěny pod jednotlivými obrázky.

První tlačítko Animace vzorců nás přemístí do prostředí, které je vhodné k využití v hodinách matematiky. Jsou zde animace jednotlivých algebraických vzorců, které se děti učí a které používají na základní škole. Další odkaz Opakování, může sloužit žákům v hodinách nebo v domácí přípravě na vyučování. Skládá se z příkladů na operace s číselnými výrazy a zavedení proměnné. Třetí odkaz Lomené výrazy je hra pro počítání s lomenými výrazy. Prochází všechny operace s lomenými výrazy od sčítání, odečítání až po násobení a dělení lomených výrazů. Poslední odkaz Počítáme s výrazy obsahuje příklady na veškeré operace s mnohočleny (součet, rozdíl, rozklad na součin, a to jak vytýkáním, tak i podle vzorců).

#### 6.4 Animace vzorců

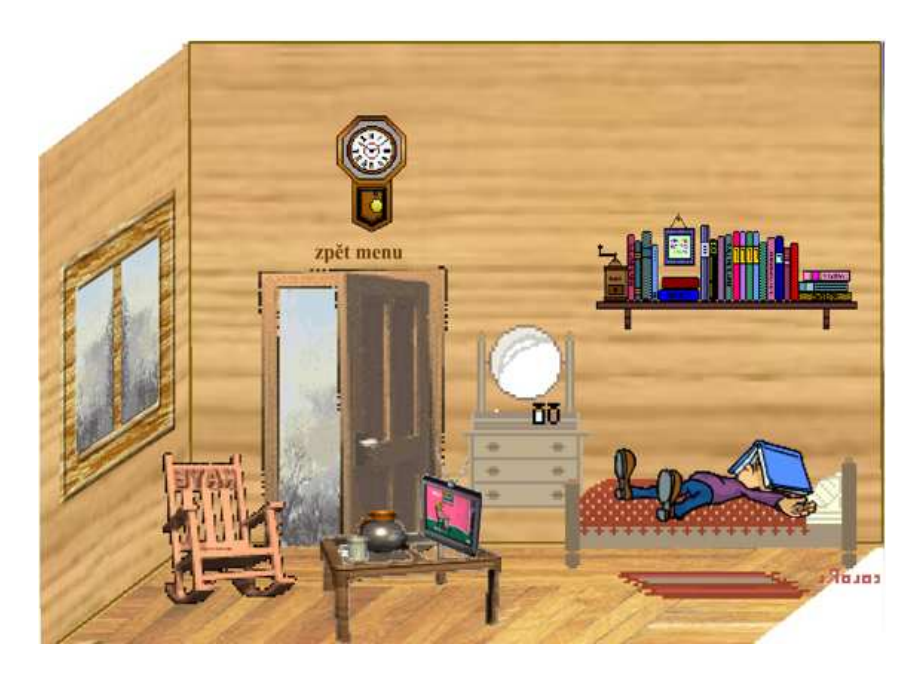

Obrázek 9: Animace algebraických výrazů

Po stisknutí tlačítka Animace vzorců se přemístíme do zimní chaty (viz obr. 9), která vytváří menu k jednotlivým vzorcům. Jestliže myší najedeme na grafické objekty v chatě, objeví se v blízkosti objektu název vzorce, na který odkazuje, tak jak to vidíme na obr. 9 nad dveřmi.

- Dveře odkazují zpátky do hlavního menu.
- Hodiny odkazují na animaci vzorce  $(a + b)^2$ .
- Polička s knihami na vzorec  $(a b)^2$ .
- Zrcadlo na animaci vzorce  $(a b)^3$ .
- Spící člověk na animaci vzorce  $(a + b)^3$ .
- Televize na animaci vzorce  $a^2 b^2$ .
- Stolek na animaci výrazu  $(a + b)(c + d)$ .
- Houpací křeslo na animaci výrazu  $c(a + b)$ .
- Okno na animaci vzorce  $a^3 b^3$ .

6.4.1 Animace výrazů  $c(a + b)$  a  $(a + b)(c + d)$ 

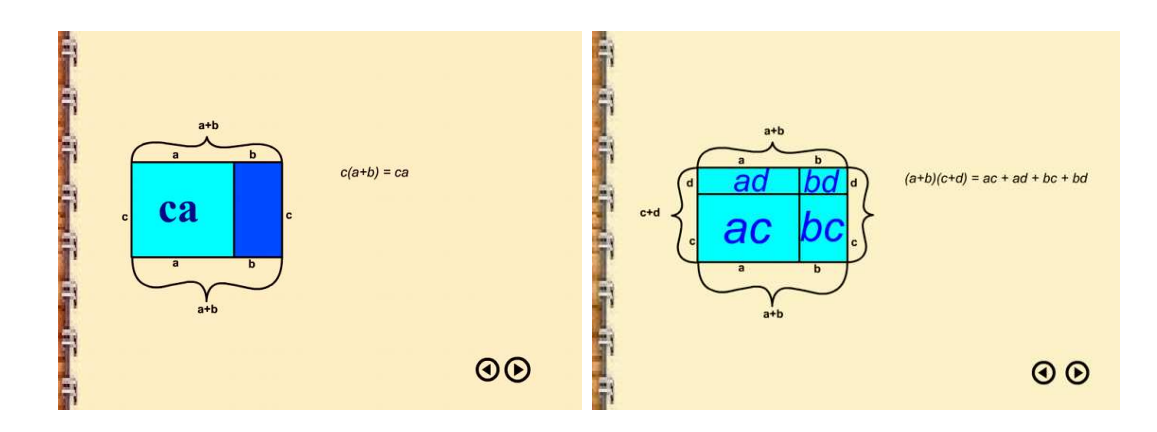

Obrázek 10: $c(a + b)$ vlevo a $(a + b)(c + d)$ vpravo

Animace vpravo geometricky znázorňuje distributivní zákon  $c(a+b)$  =  $ca + cb$ . Tento zákon geometricky vyjadřuje obsah obdélníku o jedné straně délky c a druhé straně délky  $(a+b)$ . Stranu  $(a+b)$  rozdělíme na stranu délky a a stranu délky b. Obsah se rozdělí na součet obsahů dvou obdélníku (první obdélník s obsahem  $ca$  a druhý s obsahem  $cb$ ). Je to jednoduchá animace, která se skládá ze tří přechodů. Přechody se uskutečňují pomocí tlačítek. Tento zákon se často používá při počítání s výrazy. Proto jsem vytvořila i tuto animaci.

Poslední animace výrazu, který děti používají na základní škole a pomocí kterého roznásobují závorky, je výraz  $(a + b)(c + d)$ . Animace je vytvořena stejným způsobem jako předchozí. Jedná se o animaci, která obsahuje pět kroků. Na obr. 10 vpravo vidíme poslední krok, kdy je rozdělený obdélník vyplněn a zároveň výraz je zcela roznásoben.

6.4.2 Animace vzorců  $(a + b)^2$ ,  $(a - b)^2$  a  $a^2 - b^2$ 

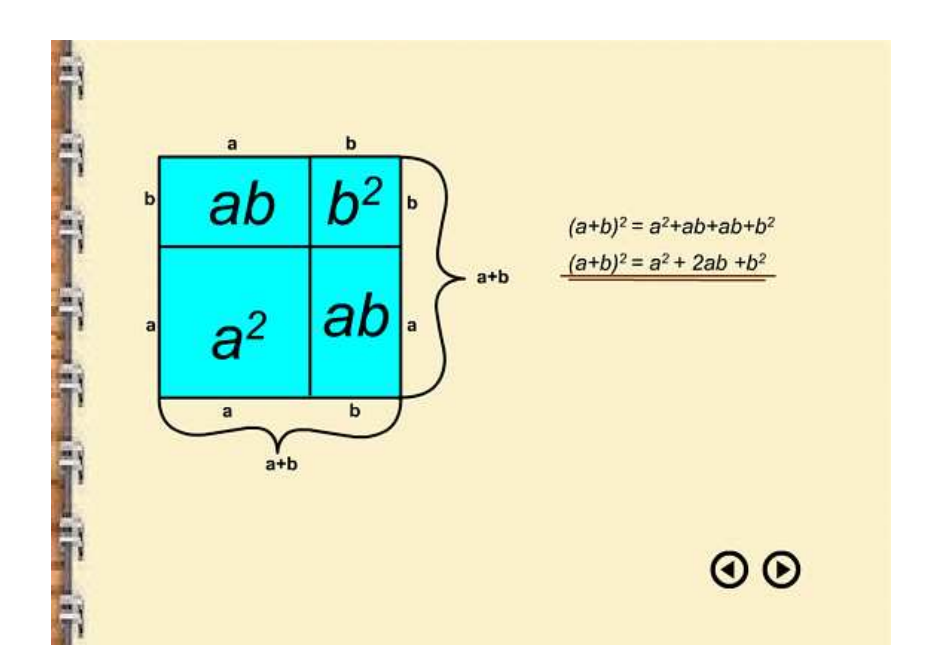

Obrázek 11:  $(a + b)^2$ 

Animace vzorce  $(a + b)^2$  je založena na geometrickém znázornění tohoto vzorce. Vzorec  $(a+b)^2$  geometricky vyjadřuje obsah čtverce o straně  $(a+b)$ . Každou stranu jsem rozdělila na stranu délky a a stranu délky b. Čtverec se nám rozdělil na čtyři rovnoběžníky (2 čtverce s obsahy  $a^2$  a  $b^2$  a 2 obdélníky s obsahy ab). Jednotlivé rovnoběžníky mění v animaci barvu a vytváří se postupně daný vzorec.

Na obr. 11 je zobrazena poslední část animace. Celá animace se skládá celkem ze čtyř kroků. Mezi jednotlivými kroky se přechází pomocí tlačítek
(černých šipek vpravo dole), což umožňuje dětem postupovat individuálním způsobem podle vlastního osobního tempa. To je vhodné zejména pro méně zdatné žáky, kteří potřebují delší dobu na pochopení nebo projít nějakou část animace vícekrát. Snahou je, aby si děti dokázaly pod vzorci představit konkrétní obraz. Aby se je učily proto, že vážně vědí, proč to platí a ne proto, že jim to někdo přikáže.

Polička s knihami nás přesměruje na animaci vzorce  $(a-b)^2$ , kde původní čtverec má obsah $a^2$ . Jeho strany rozdělíme na stranu délky  $\left(a-b\right)$ a stranu délky b. Rozdělením vzniknou čtyři rovnoběžníky, z nichž jeden má obsah (a − b) 2 . Jednotlivé obsahy se tedy od původního odečítají a tím se tvoří daný vzorec. Na obr. 12 vlevo je znázorněn druhý krok animace a vpravo poslední krok animace.

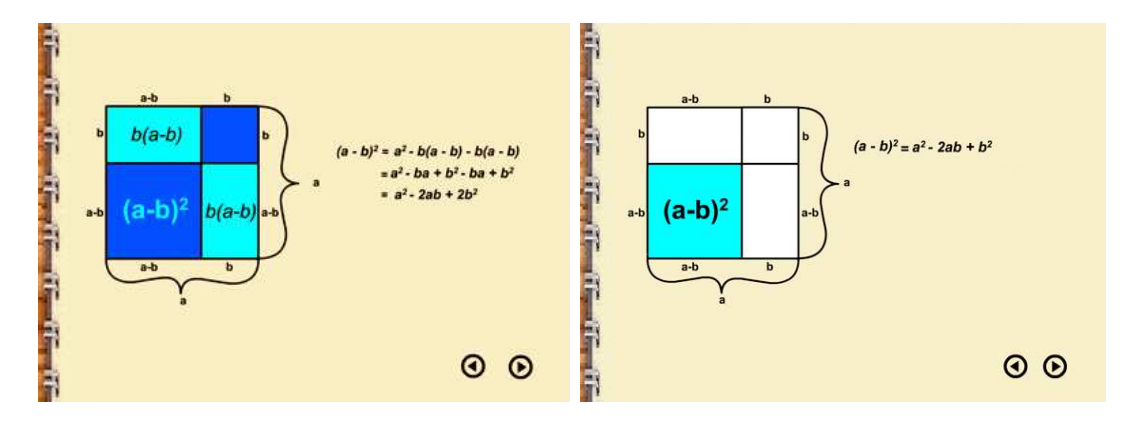

Obrázek 12:  $(a - b)^2$ 

Posledním vzorcem pro druhou mocninu dvojčlenu, jehož animaci jsem vytvořila, je vzorec  $a^2 - b^2$  (viz obr. 13). Tato animace je vytvořena tak, že od čtverce s obsahem $a^2$ a stranami délky $a$ je odečten čtverec s obsahem  $b^2$ a se stranami délky b. U stran platí a > b. Po odečtení je zbývající obrazec rozdělen na dva obdélníky. První o stranách  $a$  a  $(a-b)$ , druhý o stranách  $b$  a  $(a-b)$ . V této animaci používám více pohyb objektů a přesouvání některých

částí, abych došla jednodušeji k takovému tvaru vzorce, který se děti učí a nemusela vzorec upravovat vytýkáním.

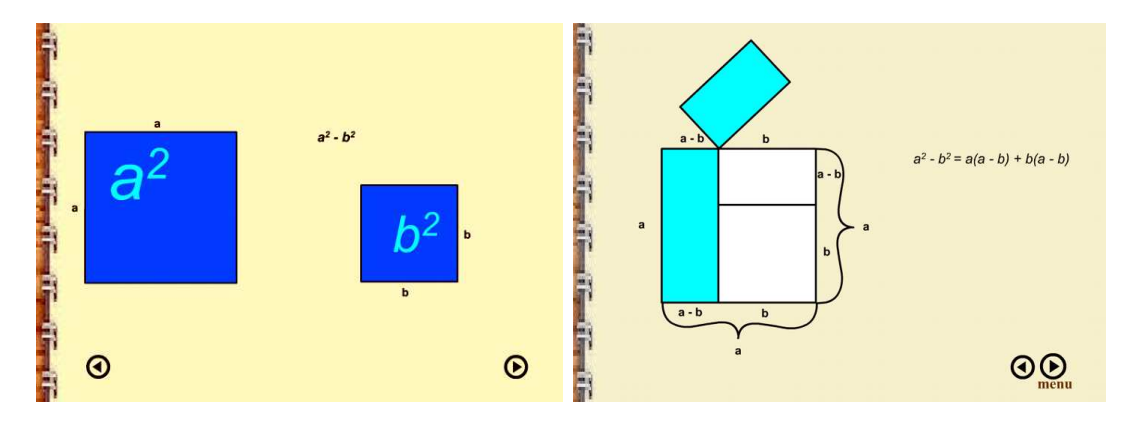

Obrázek 13: $a^2 - b^2$ 

Všechny animace obsahují na prvním a posledním snímku tlačítko pro návrat do menu animací. Toto tlačítko se od ostatních liší tím, že po najetí na něj se objeví titulek menu.

# 6.4.3 Animace vzorců  $(a + b)^3$ ,  $(a - b)^3$  a  $a^3 - b^3$

Tyto algebraické vzorce nejsou v osnovách pro základní školu. Děti s nimi na základní škole nepracují. Přesto jsem vytvořila jejich animace a to proto, že mi připadají zajímavé a bylo pro mě motivující vytvořit trojrozměrnou grafickou animaci. Myslím, že i když vzorce nejsou v osnovách základní školy, je dobré dětem ukázat, že existují. A také jsem počítala se skutečností, že by mohly být využity ve třídách s rozšířenou výukou matematiky nebo na víceletých gymnáziích.

Trinomický vzorec  $(a + b)^3$  (viz obr. 14) jsem animovala pomocí objemu krychle, jejíž hrany mají délku  $(a+b)$ . Každá hrana této krychle je rozdělena na úsečku délky a a usečku délky b. Danou krychli tedy můžeme vyplnit osmi

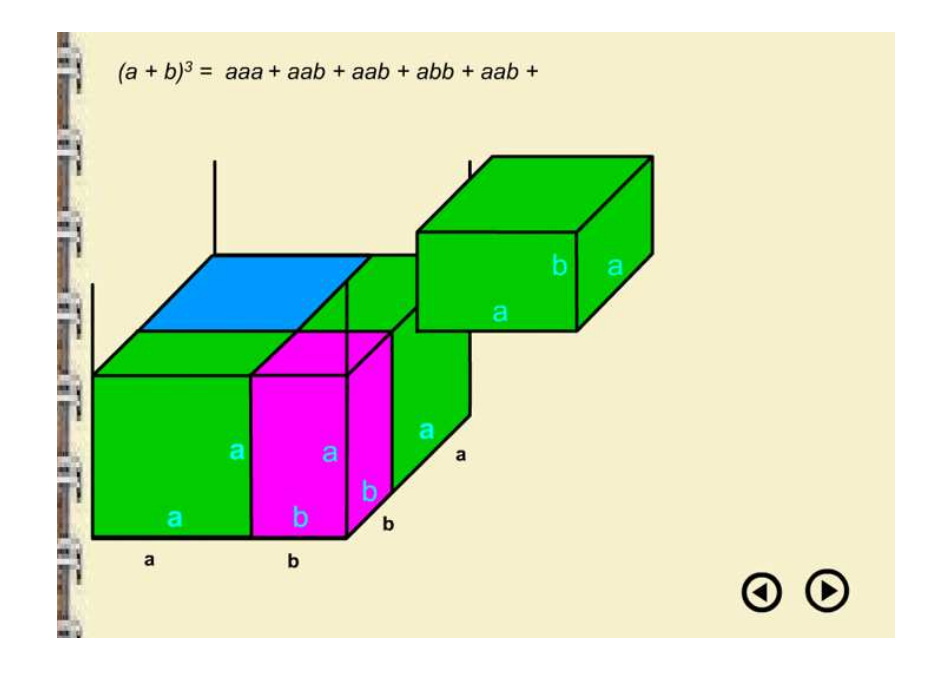

Obrázek 14:  $(a + b)^3$ 

tělesy (jedno těleso o objemu  $a^3$ , tři tělesa o objemu  $a^2b$ , tři tělesa o objemu  $ab^2$  a jedno těleso o objemu  $b^3$ ). Na tomto principu je celá animace založena. Jednotlivá tělesa přijíždějí do krychle a vyplňují ji. Tělesa jsou různě barevná (modrá, růžová, zelená a červená). Tělesa o stejném objemu mají stejnou barvu. Zároveň se tím, jak tělesa vyplňují krychli vytváří vzorec  $(a + b)^3$  a po přijetí posledního tělesa je vzorec kompletní. Zbývá už jen daný vzorec upravit do známého tvaru. To provede poslední animace (viz obr. 15), kde je nejprve celá krychle modré barvy. Jak se upravuje vzorec, tak se "obarvují" tělesa jejich původní barvou. Vzorec se upravuje tak, že odpovídající si členy vzorce se podtrhávají stejnou barvou a zároveň se touto barvou obarvují tělesa, jejichž objem členy představují. Stejné členy sečte a vyjádří vzorcem:

$$
(a+b)^3 = a^3 + 3a^2b + 3ab^2 + b^3
$$

.

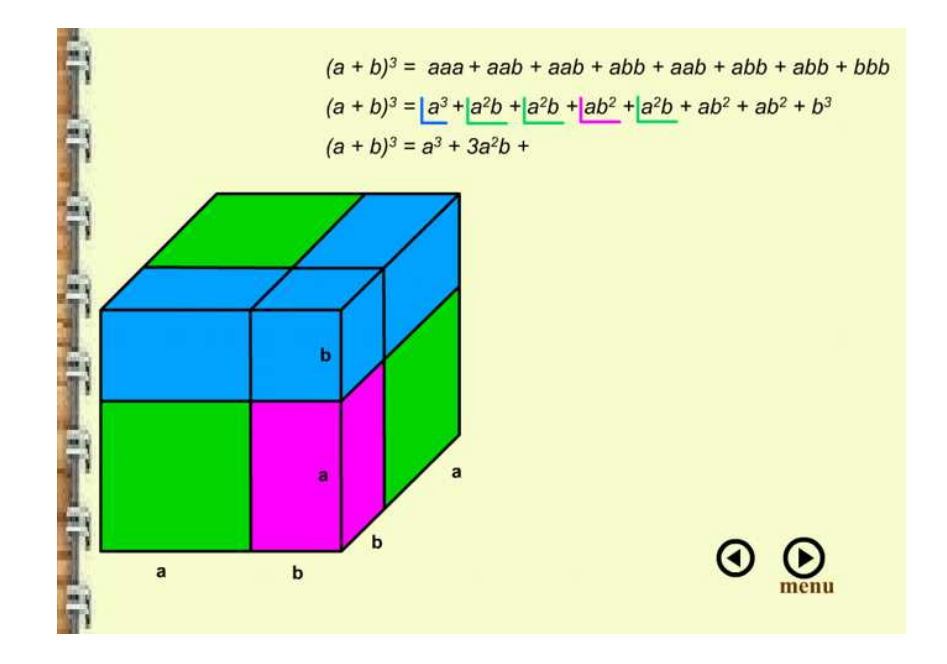

Obrázek 15:  $(a + b)^3$  - úprava vzorce

Další vzorec  $(a - b)^3$  (viz obr. 16) je animován tak, že celá krychle má objem  $a^3$ , délka hrany je tedy  $a$ . Její hrany jsou rozděleny na úsečku délky (a − b) a úsečku délky b. Takže jedno těleso v této celé krychli má objem (a−b) 3 , což je objem, který potřebujeme. Daná tělesa nám tentokrát krychli nevyplňují, ale z vyplněné krychle odjíždějí. Takže se objemy jednotlivých těles odečítají od objemu celé krychle, dokud nezůstane pouze objem  $(a-b)^3$ . Na obr. 16 vpravo vidíme poslední snímek animace, ve kterém se upravuje pouze vzorec.

Posledním trigonomickým vzorcem je vzorec  $a^3 - b^3$  (viz obr. 17). Tento vzorec vyjadřuje rozdíl objemu dvou krychlí. Od krychle s objemem  $a^3$  je odečtena krychle s objemem  $b^3$ . Takto je tedy celá animace vytvořena. Z krychle o objemu  $a^3$  a stranách délky  $a$  je vyříznutá krychlička o objemu  $b^3$  a o stranách délky b. Platí, že strana a je delší než strana b. Po vyříznutí se délky hran krychle s objemem $a^3$ rozdělí na usečky o délce  $(a - b)$  a b. Potom postupuji

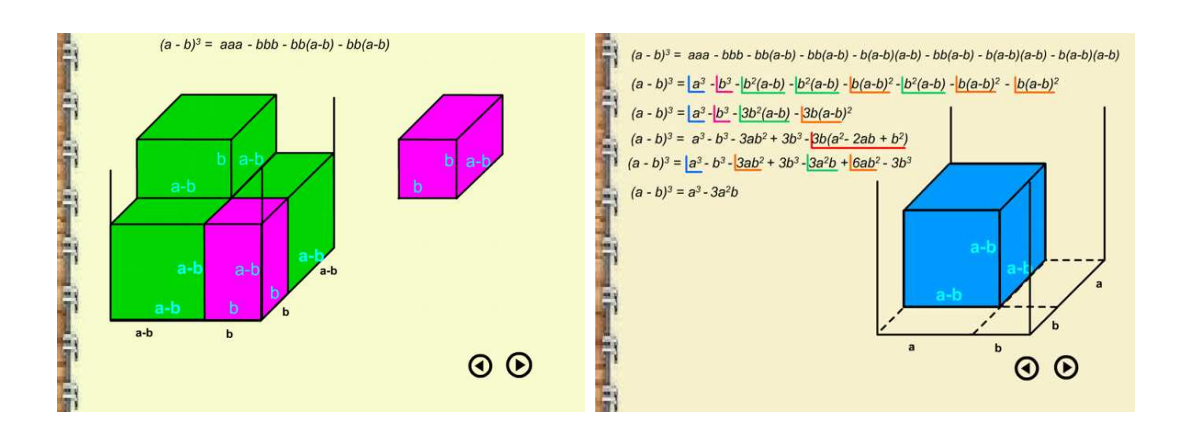

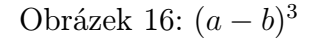

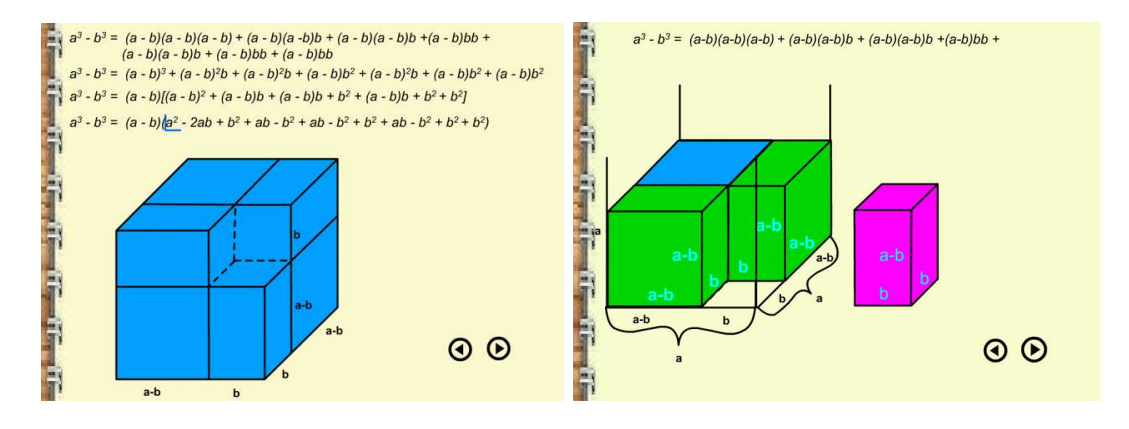

Obrázek 17: $a^3 - b^3$ 

stejným způsobem jako v animaci vzorce  $(a+b)^3,$  a to tak, že jednotlivá tělesa přijíždějí do krychle o objemu  $a^3$ . Na posledním snímku animace (viz obr. 17 vpravo) je geometricky zobrazen rozdíl krychlí a postupně se upravuje vzorec. Vzorec upravují vytknutím členu  $(a + b)$  a následným roznásobením a sečtením zbývajících členů.

### 6.5 Hry

Všechny další odkazy, které vidíme v hlavním menu tvoří matematické hry. Po kliknutí na jakýkoliv odkaz se dostaneme do horolezeckého prostředí (viz obr. 18). Pozadí tvoří zasněžená hora a šipka myši se změní v horolezce. Cílem hry je, aby žáci prošli všechny úkoly od úpatí hory až na vrchol (od 1 do 9). Žáci musí postupovat vzestupně podle čísel, úkoly nelze řešit v libovolném pořadí. Po splnění úkolu hra vrací žáky zpátky do tohoto prostředí, ale splněný odkaz už není zobrazen. Po najetí na tlačítko v pravém horním rohu, se objeví titulek hlavní menu, kterým se můžeme vrátit zpátky do hlavního menu.

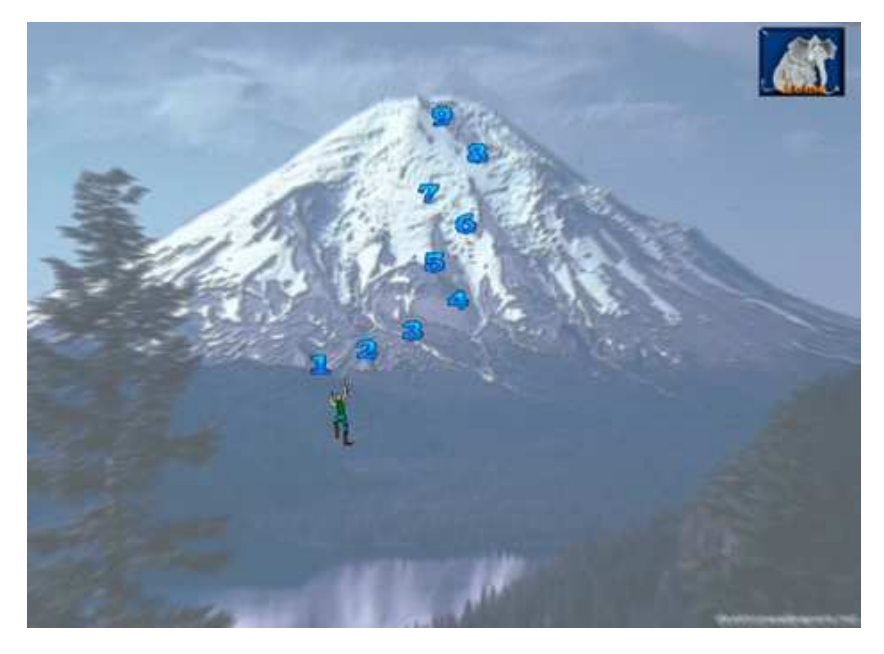

Obrázek 18: úvodní prostředí všech her

Úkoly jsou tvořeny z příkladů pro základní školy. Příklady jsou vybrány z různých učebnic. Hry jsou rozděleny na tři tematické celky. Celek Opakování prochází veškeré operace s číselnými výrazy. Mathhill by se měla věnovat algebraickým výrazům, proto jsem tento celek nazvala Opakování.

Dále obsahuje hru Počítáme s výrazy, která zahrnuje úkoly a příklady na počítání s mnohočleny. Je samostatně oddělena, protože se žáci na základní škole nejprve učí počítat s mnohočleny, proto hra může být zahrnuta do vyučování po probrání této látky. Poté co zvládají počítání s mnohočleny, přecházejí ve škole k lomeným výrazům, což je náplní třetí hry Lomené výrazy.

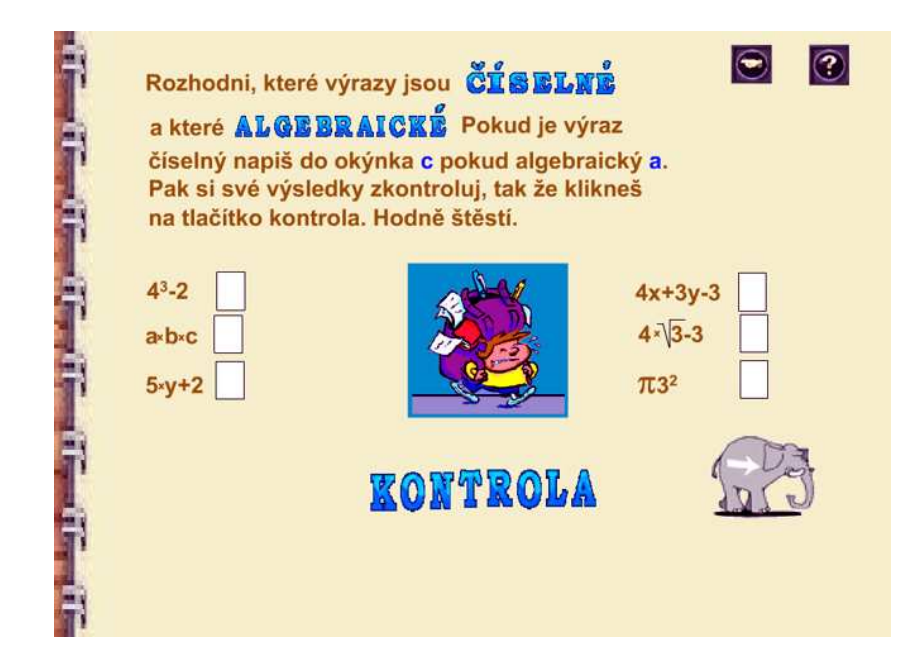

Obrázek 19: Takto vypadá jeden z úkolů

Po kliknutí myši se žáci dostávají k plnění jednotlivých úkolů (viz obr. 19). Ve všech je uvedeno zadání úkolu. Pod ním většinou instrukce v jakém tvaru se mají výsledky vyplňovat. Jednotlivé příklady si připraví do sešitu či na papír a výsledky po výpočtu doplní do textových polí v předepsaném tvaru. Poté kliknou na tlačítko Kontrola. Po kliknutí se u správně vyřešených příkladů objeví zelená *fajfka* a pod tlačítkem KONTROLA text, že dané výsledky jsou správné (viz obr. 21) nebo že jsou chybné (viz obr. 20). Kladné hodnocení se objeví tehdy, jsou-li správně všechny výsledky. Je-li hodnocení pod

tlačítkem kladné, slon vpravo dole pustí žáky na další úkol. Při nějakém chybném výsledku zůstávají na této stránce, dokud nebudou mít všechny příklady správně a v textu pod tlačítkem KONTROLA si nepřečtou kladné hodnocení.

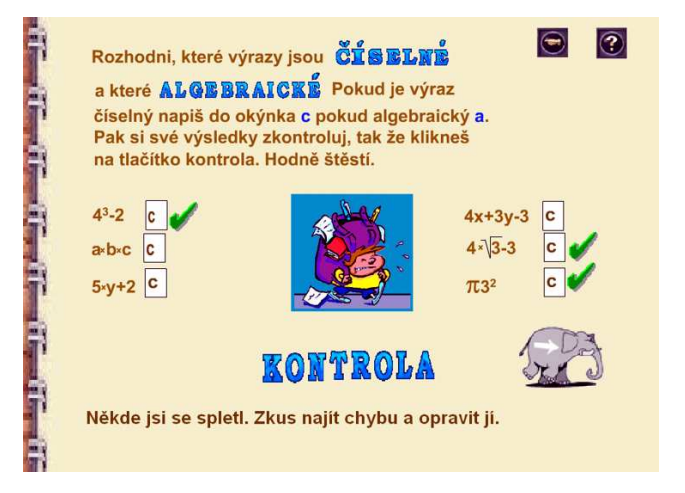

Obrázek 20: chybné vyplnění úkolu

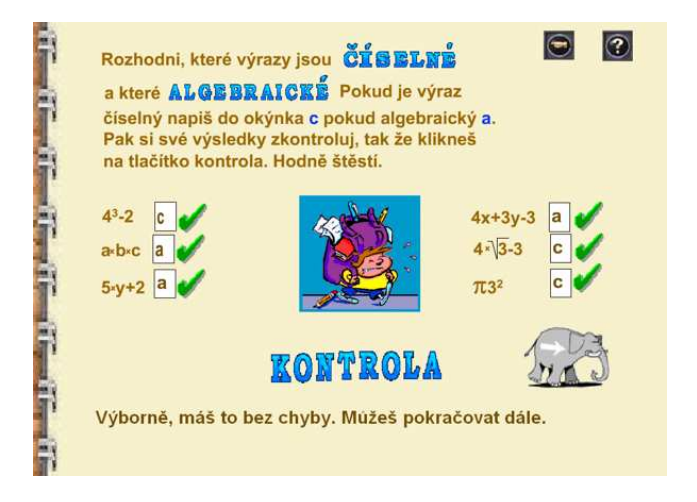

Obrázek 21: správné vyplnění úkolu

Součástí hry jsou také stránky s nápovědou. Nápověda není umístěna u každého úkolu, jen u takových úkolů, které vyžadují přesný postup při řešení. Je označena otazníkem v pravém rohu. Po kliknutí na otazník se dostanou na novou stránku s nápovědou (viz obr. 22), kde se dozví jak postupovat

při řešení úkolu. Jsou zde řešeny ukázkové příklady. Kroky příkladů jsou animovány tak, jak děti postupují při jejich řešení. Po shlédnutí nápovědy vrátí slon žáky zpátky k plnění úkolu.

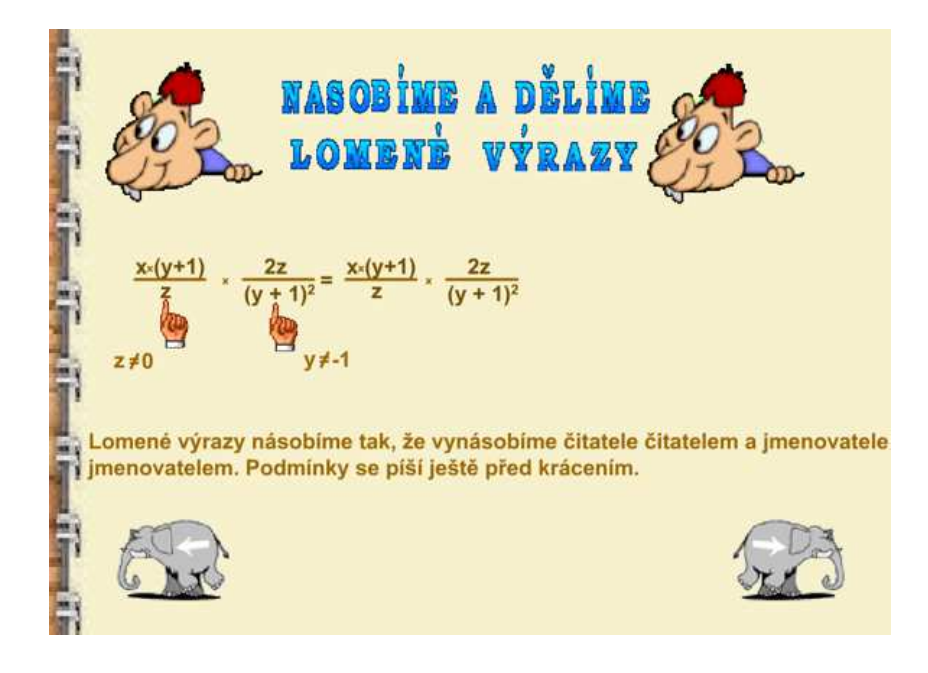

Obrázek 22: Nápověda

Nyní uvedu přehled tlačítek, které jsou obsaženy ve všech hrách a animacích a v pravém sloupci vysvětlím k čemu daná tlačítka slouží.

#### Tlačítka Význam

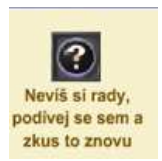

Toto tlačítko odkazuje na stránku, ve které je zobrazena nápověda k danému úkolu.

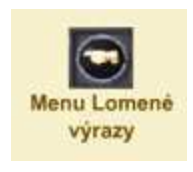

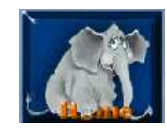

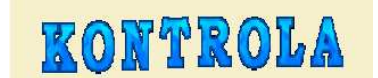

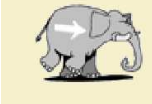

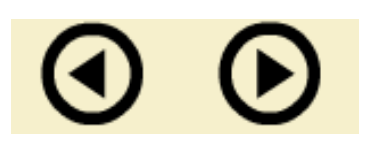

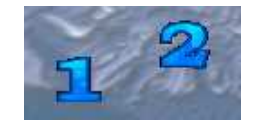

Toto tlačítko vrací zpátky na úvodní prostředí her, ze kterého se lze vrátit do hlavního menu.

Tento odkaz je na úvodní stránce her a vrací zpátky do hlavního menu celé aplikace.

Po vyplnění výsledku je nutné kliknout na toto tlačítko, které oznámí, zda jsou výsledky správné či nikoliv.

Jestliže jsou výsledky správně vyplněné pustí vás na další úkol. Nebo jste-li na stránce s nápovědou vrátí vás zpět k plnění úkolu.

Tlačítka sloužící pro přechod mezi jednotlivými snímky v animacích algebraických vzorců.

Pomocí těchto tlačítek přecházíme na jednotlivé snímky s úkoly. Aktivní je pouze tlačítko s úkolem, který máme právě plnit. Po splnění úkolu, se toto tlačítko neobjeví, jsou zobrazeny pouze zbývající čísla.

Po splnění všech úkolů se žáci stanou horolezcem na úvodním snímku celé aplikace. Dostávají se na vrchol hory (viz Obr. 23), kde představují zobrazeného horolezce. Po kliknutí na horolezce se vrací zpátky do hlavního menu.

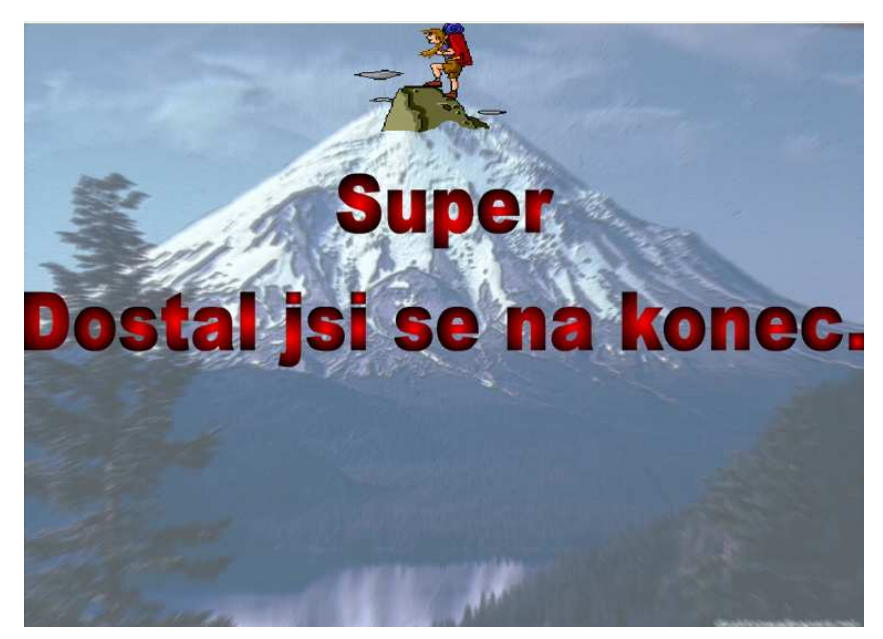

Obrázek 23: Konec her

#### 6.5.1 Opakování - hra

Jak se hra ovládá a jak funguje jste se dočetli už v předchozí kapitole. V této podkapitole popíši nejdůležitější zásady, jak správně vyplňovat výsledky, což je důležitá část všech her. Jestliže výsledek nebude vyplněn ve správném tvaru, bude považován za chybný a nelze plnit další úkol.

• První úkol sestaven na poznání rozdílu mezi číselným a algebraickým výrazem. Žáci mají doplnit písmeno c jestliže se jedná o výraz číselný, nebo písmeno a, jestliže se jedná o výraz algebraický. Písmena musí být malá.

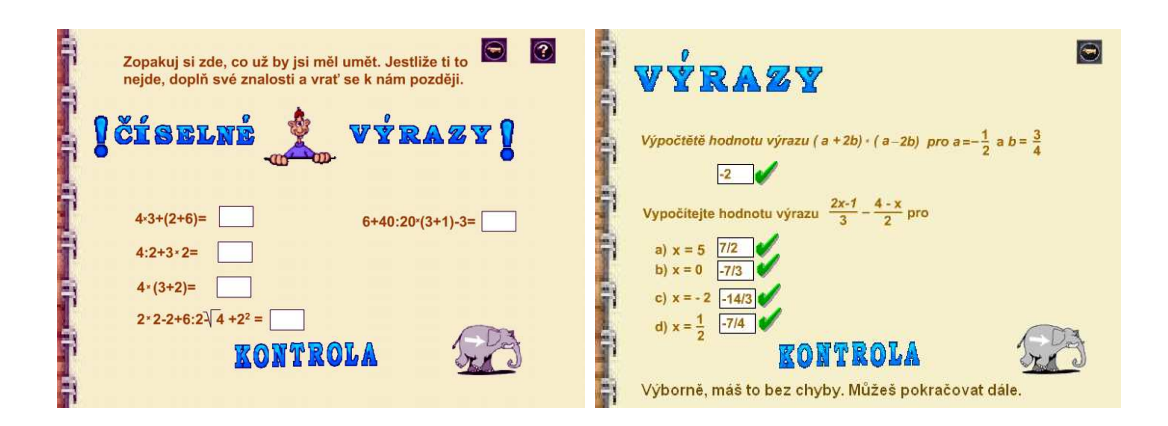

Obrázek 24: ukázka úkolu ze hry Opakování

- Druhý úkol je zaměřen na početní operace s číselnými výrazy, stejně jako úkol třetí a čtvrtý. Zopakují si zde jaké operace mají přednost a jak vypočítat příklad, je-li výraz v závorce. Všechny výsledky jsou ve formě čísla, což nevyžaduje žádné speciální dosazování.
- V pátém úkolu si procvičí příklady na počítání výrazů v závorkách. Zopakují si, které závorky mají přednost před jinými. Doplňují se číselné výsledky a některé z nich jsou ve tvaru desetinného čísla. Desetinnou čárku píšeme jako běžnou čárku na klávesnici.
- Šestý a sedmý úkol se zaměřuje na zavedení proměnné a obsahuje příklady s proměnnými. Výsledky jsou ve formátu čísla.
- V posledním osmém úkolu, který také pracuje s proměnnými, jsou některé výsledky ve tvaru zlomku $\frac{a}{b}$ . Je nutné je vyplňovat ve tvaru  $a/b.$ Je-li zlomek záporný, minus se uvádí před celým výrazem.

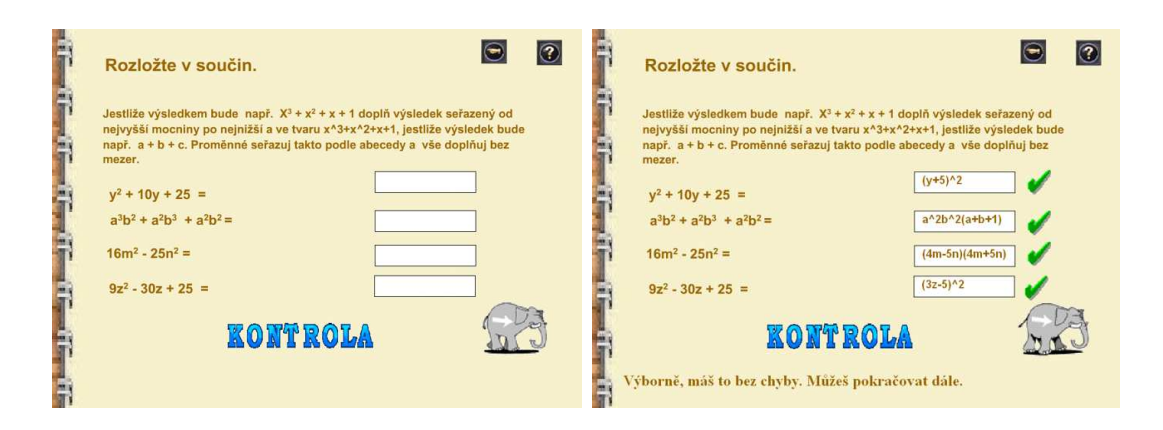

Obrázek 25: ukázka úkolu ze hry Počítáme s výrazy

#### 6.5.2 Počítáme s výrazy - hra

V této kapitole si popíšeme zásady pro dosazování ve hře Počítáme s výrazy, která procvičuje veškeré operace s mnohočleny. Obsahuje 8 úkolů.

- V prvním úkolu počítají hodnotu výrazu pro konkrétní čísla. Výsledky dosazují číselné. Jeden výsledek je ve tvaru zlomku $\frac{a}{b}$ . Textové pole vyplníme číslem ve tvaru  $a/b$ , při záporném výsledku ve tvaru  $-a/b$
- Druhý a třetí úkol se věnuje úpravě výrazů. Mezi početními operacemi neděláme ve výsledcích mezeru (výsledek dosazujeme např. takto  $3a + 1$ ). Je-li výsledek ve tvaru různých mocnin, forma zápisu je např.  $a^3 + a^2 + a + 1$ . Seřazujeme od nejvyšší mocniny po nejnižší a mezi proměnnými a operacemi neděláme mezery. Číslo s mocninou píšeme do výsledků takto $a^{\wedge}2$  (představuje  $a^2$ ). Je-li výsledek složen z více proměnných např. a, b, c, seřazujeme je v textovém poli podle abecedy (např.  $a + b + c$ ).
- Ve čtvrtém úkolu žáci tvoří k daným mnohočlenům mnohočlen opačný. Ve výsledcích dosazují vše bez mezer a v takovém pořadí, v jakém jsou

příklady zadány. Mocninu dosazují tak jako v předchozích úkolech.

- Pátý úkol se věnuje násobení výrazu, obsahuje příklady na násobení výrazu bez závorek i se závorkami. Při násobení více výrazů, jejichž proměnné jsou různé, nejprve dosazujeme do výsledků číslo a poté proměnné seřazené podle abecedy. Vše dosazujeme bez mezer a bez znaku pro násobení.
- Šestý úkol je zaměřen na vytýkání. Dosazujeme podle pravidel popsaných v předchozích krocích.
- V sedmém a osmém úkolu žáci rozkládají zadané mnohočleny v součin, a to jak vytýkáním, tak i podle vzorců. Výsledky obsahují závorky. Člen v závorce píšeme bez mezery a to jak mezi operacemi tak i mezi členy a závorkou (např.  $(4m+5n)$ ). Je-li závorka umocněna, dosazujeme takto (a − b) <sup>∧</sup>2. Je-li výsledkem součin dvou dvojčlenů, píšeme zase vše bez mezer a mezi jednotlivými závorkami neděláme znaménko pro násobení  $(4m + 5n)(4m - 5n)$ . Je-li výsledek součin mnohočlenu a jednočlenu, samostatný člen píšeme vždy do výsledků jako první a až poté následují závorky např.  $2(4m+5n)(4m-5n)$ . Proměnné v závorkách jsou seřazeny abecedně.

#### 6.5.3 Lomené výrazy - hra

Poslední hrou je hra zaměřená na počítání s lomenými výrazy. Obsahuje 9 úkolů, z nichž některé jsou složeny z více kroků.

• V prvním úkolu počítají hodnotu výrazu pro konkrétní čísla. Některé výsledky jsou ve tvaru zlomku $\frac{a}{b}.$ Vyplňujeme číslem ve tvaru $a/b,$ při záporném výsledku ve tvaru  $-a/b$ 

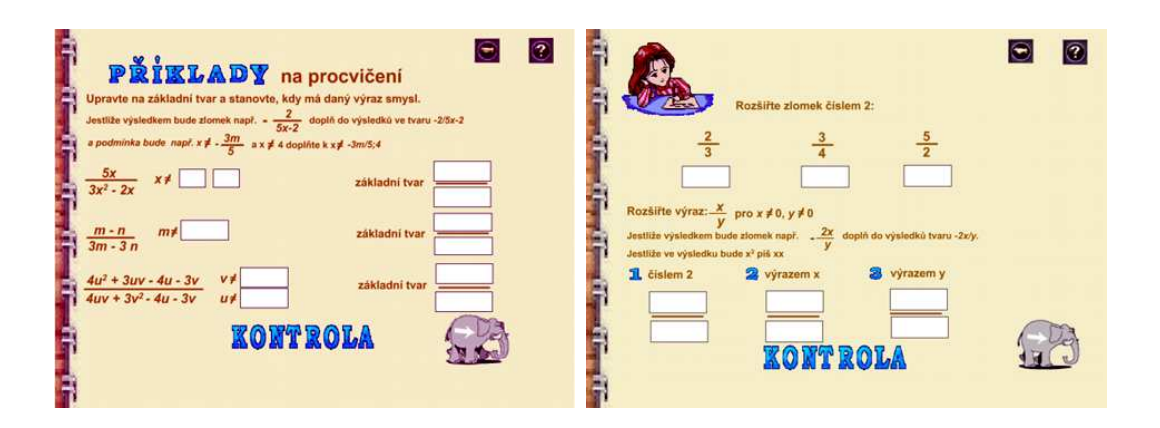

Obrázek 26: ukázka úkolu ze hry Lomené výrazy

- V druhém úkolu se musí logicky zamyslet nad větami v závorce a doplnit, zda je rčení správně či špatně. Doplňují buď ano nebo ne.
- Třetí úkol se vztahuje k určování podmínek. Podmínek může býti i více. Mezi jednotlivými podmínkami píšeme středník ; a neděláme žádné mezery. Podmínky seřadíme podle velikosti od nejmenší po největší číslo a doplňujeme (např. nesmí-li se výraz rovnat −3 a 3, dosazujeme  $-3;3)$
- Ve čtvrtém úkolu rozhodují, zda dané věty platí či nikoli. Dosazují do textových polí buďto ano, či ne.
- V pátém úkolu mají upravit výraz na základní tvar a stanovit podmínky, kdy nemá daný výraz smysl. U podmínek doplňují číselné výsledky, které mohou být ve formátu zlomku. Zlomek doplňují tak jako v předchozích úkolech. Textová pole výsledků jsou rozděleny na čitatele a jmenovatele. Skládá-li se výsledek z dvojčlenu, který tvoří člen s proměnou a číslo, uvádí se nejprve člen s proměnnou a poté číslo (např. v čitateli je výsledek (3x − 5), uvádí se v tomto tvaru.)
- Šestý úkol se dělí na dvě části, první stránka obsahuje jednoduché pří-

klady na rozšiřování zlomků a následně na rozšiřování výrazů. U rozšiřování zlomků je výsledek ve tvaru zlomku a doplňujeme stejným způsobem jako v předchozích úlohách. U rozšiřování výrazů může být výsledek ve tvaru mocniny nějaké proměnné. Mocninu zapisujeme  $x^{\wedge}2$ , tato značí  $x^2$ . Druhou stránku tvoří příklady na sčítání a odečítání zlomku. Dosazujeme do výsledku zlomky již známým způsobem.

- V sedmém úkolu žáci počítají příklady na sčítání a odečítání lomených výrazů. Doplňujeme do jednoho textového pole čitatele a do druhého jmenovatele. Je-li jeden z nich ve tvaru dvojčlenu např.  $1 - 3x$ , dosazujeme nejprve člen s proměnou a poté člen číselný (u našeho příkladu (−3x + 1)). Skládá-li se výsledek z více proměnných např.  $(1-3x+4z-5y)$  nebo  $yxz$ , seřadíme proměnné podle abecedy a doplníme, poslední člen je vždy člen číselný (takto  $-3x-5y+4z+1$ nebo  $xyz$ ). Vše dosazujeme dohromady a bez mezer.
- Osmý úkol má dvě části, první násobí a dělí zlomky a následně jednoduché výrazy, a druhá násobí a dělí výrazy. Zlomky dosazujeme jako v předchozích úkolech. Je-li výraz složen ze součinu více proměnných, seřazujeme je zase podle abecedy, stejně jako v předchozím úkolu. U násobení a dělení výrazů dosazujeme zase zvlášť čitatele a jmenovatele. Má většinou tvar dvojčlenu, proto dosazujeme jako v předchozích příkladech.
- Poslední úkol obsahuje příklad na veškeré početní operace s lomenými výrazy. Tento příklad je obtížný, ale počítáme-li správně, dojdeme k jednoduchému výsledku. Jedná se o nadstandardní příklad, proto jsem ho zvolila jako dobrovolný a zrušila u něj podmínku postupu. Děti po kliknutí na slona postoupí na vrchol hory i bez splnění tohoto příkladu.

Je pravda, že ve všech jednotlivých hrách se výsledky dosazují stejným způsobem. Popsala jsem je u každé hry zvlášť proto, že hry mohou být použity jednotlivě. Považovala jsem to za takový manuál pro učitele. Jestliže učitel bude pracovat s jednou ze tří her, stačí si přečíst návod k odpovídající hře.

# 7 Výuka

Existuje řada způsobů, jak použít multimediální CD - Mathhill. Jednou z možností je zařadit interaktivní multimediální CD, konkrétně odkaz Animace vzorců, přímo při probírání této látky. Graficky animované algebraické vzorce rozvíjí schopnosti poznávání. Přispívají k osobnímu rozvoji dítěte. Cvičí smyslové vnímání, pozornost a koncentraci. Děti musí samostatně pozorovat a vyvozovat závěry (konkrétní algebraické vzorce), které z daných animací vyplývají. Animace algebraických vzorců tedy rozvíjejí klíčové kompetence stanovené v RVP viz [21], a to především kompetence k učení.

Druhou možností je, aby učitel zařadil interaktivním multimediální CD vždy za probranou látku na procvičení. V tomto případě se tak mohou žáci s interaktivním multimediálním CD setkávat v druhém pololetí 8. třídy, a to konkrétně s hrami Opakování a Počítáme s výrazy a v prvním pololetí 9. třídy mohou procvičovat látku pomocí hry Lomené výrazy. Tyto hry rozvíjí kompetence k řešení problémů. Žáci při nich:

- "samostatně řeší problémy; volí vhodné způsoby řešení; užívá při řešení problémů logické, matematické a empirické postupy" [21]
- "sledují vlastní pokrok při zdolávání problémů"  $[21]$
- "vyhledájí informace vhodné k řešení problému; nachází jejich shodné, podobné a odlišné znaky; využívá získané vědomosti a dovednosti k objevování různých variant řešení; nenechají se odradit případným nezdarem a vytrvale hledají konečné řešení problému" [21]

Dále způsob dosazování a požadavky kladené na dosazování v jednotlivých hrách vyžadují naslouchání pokynům učitelů. Žáci musí formulovat a

vyjadřovat svoje výsledky logicky setříděné. Tyto požadavky rozvíjejí kompetence komunikativní.

Posledním použitím interaktivní multimediální cvičebnice je použít toto CD při přípravě do školy. Děti si dané CD mohou vzít domů a procvičovat danou látku pomocí jednotlivých her samy.

Po vypracování celého programu jsem program vyzkoušela na základní škole. Při rozhodování, v jakém ročníku program vyzkoušet, nastal problém. Hru Opakování zvládnou již žáci sedmé či osmé třídy. Ale ostatní hry Počítáme s výrazy a Lomené výrazy žáci těchto ročníků ještě nezvládají, jelikož daná látka je probírána později. Hry jsem tedy použila v osmých a devátých ročnících základní školy.

## 7.1 První pokus - Opakování - 8.B ZŠ Bratří Čapků

Výuka probíhala ve dvouhodinové vyučovací jednotce. Konala se na ZŠ Bratří Čapků v Příbrami u pana učitele Ing. Pavla Lukáška při hodinách povinně volitelného předmětu Informatiky. Výuka proběhla v pondělí dne 3.3.2007 od 13.40 do 14.25 a od 14.35 do 15.20, přítomno bylo 15 žáků. Průběh byl následující.

#### 7.1.1 Výuka v 8.B ZŠ Bratří Čapků

Když jsem se informovala na vybavenost a možnosti počítačové učebny, bylo mi sděleno, že nemají síťové propojení počítačů. Potřebovala jsem hru nahrát do každého počítače, proto jsem dorazila o hodinu dříve. Nakopírovala

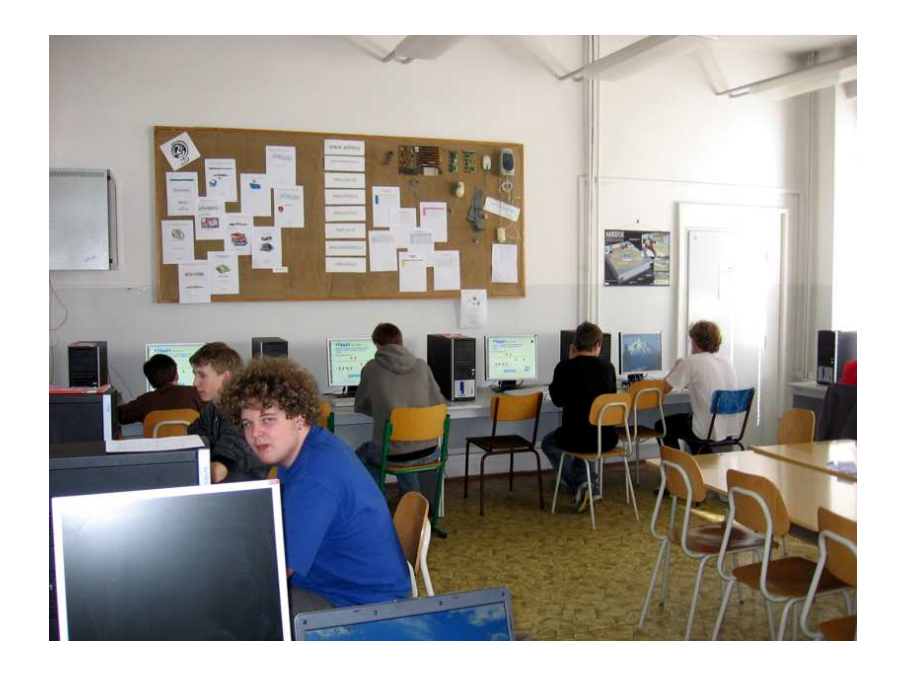

Obrázek 27: Ukázka 8.B

si hru na dva flash disky a postupně jsem obešla všechny funkční počítače v učebně a do každého zvlášť hru nakopírovala - celkem tedy do 20 počítačů, to mi zabralo přesně čas jedné vyučovací hodiny.

Žákům jsem chtěla hru ukázat pomocí počítače připojeného na dataprojektor. Předvést jim, jak se s hrou pracuje, jak dosazovat výsledky. Ale bohužel dataprojektor nebyl ve vybavení učebny. Proto jsem v úvodu všechny žáky shromáždila u učitelského počítače, kde jsem jim hru Opakování předvedla. Zadala jsem instrukce, kde je hra umístěna v jednotlivých počítačích a jaký program mají otevřít a nechala je pracovat.

Vyučovací jednotka probíhala odpoledne a to není zrovna vhodná doba na matematiku. Myslela jsem, že žáci budou unaveni a zaskočeni tím, že měli mít hodinu výpočetní techniky, ale vypadali docela nadšeně. Hlavně potom, co jsem jim sdělila, že jsou první, kteří tuto hru zkoušejí. Měla jsem pocit, že se cítí důležitě, když pracují na něčem, co testují a nikdo jiný to před nimi

#### nedělal.

Velkou výhodou bylo, že na každého žáka vyšel počítač, takže mohli postupovat individuálně a příklady počítat samostatně. Zde předkládám hodnocení jednotlivých úkolů:

- První úkol zvládli všichni bez problémů.
- U druhého úkolu zjistili, že mohou příklady kontrolovat hned, jak doplní výsledek. Takže spočítali příklad, klikli na tlačítko kontrola a když ho měli správně, zobrazila se zelená fajfka. Od této doby kontrolovali každý příklad hned, jak ho spočítali. Když zkontrolovali poslední příklad a výsledek byl správný, objevilo se jim v textovém poli i kladné hodnocení a mohli pokračovat dále. Ani druhý úkol tedy žákům nedělal žádné potíže. Všichni ho spočítali v poměrně krátkém časovém intervalu.
- U třetího úkolu se někteří zarazili a nevěděli, co mají doplnit. Chvíli se na příklad nechápavě dívali nebo se ptali ostatních, jak mají postupovat, ale když si ho pečlivě prošli, zjistili, že jenom postupují ve výpočtu a doplňují do textových polí ty výsledky, které tam chybí.
- U čtvrtého úkolu měli doplnit nejprve výsledek výrazu v závorkách a pak výsledek celkový. Úkol nečinil žádné potíže, občas se vyskytly numerické chyby, které žáci dělali, ale všichni ho prošli bez větších problémů.
- Pátý úkol už byl o něco horší. Jedná se o příklady, ve kterých se vyskytují příklady s různými druhy závorek. Některým žákům se nechtělo počítat příklady na papír, tak čekali až to někdo spočítá, aby to mohli opsat. Tento problém s opisováním ale není možné odstranit, jelikož počítače v učebně jsou umístěny po obvodu místnosti a každý žák vidí

monitor svého souseda jak po levici, tak i po pravici. Při plnění tohoto úkolu jsem si poprvé všimla, že využívají možnost nápovědy.

- Šestý úkol byl pro všechny snadný. Měli doplnit pouze číslo, když za proměnné dosadí konkrétní hodnoty. Všichni zvládli bez problémů.
- V sedmému úkolu prováděli totéž jako v úkolu šestém, jen příklady byly těžší. Problém nastal pouze u posledního příkladu, kde byl jeden člen ve tvaru zlomku. To žákům činilo značné potíže. Ale úkol splnili všichni, i když ne všichni ho vypočítali.
- Osmý úkol byl pro žáky nejobtížnější. Počítali v něm hodnotu výrazů, které byly složeny z více členů a obsahovaly zlomky. Největší problém jim činil příklad, kdy měli do čitatele zlomku dosadit zlomek. Tento poslední úkol spočítala zhruba polovina žáků, ostatní čekali na správné výsledky.

Po celou dobu jsem žáky obcházela a odpovídala na jejich otázky. Nejčastěji směřovaly k zadání příkladů a potom k tomu, jak se píše lomítko. Nenastaly žádné problémy při dosazování. Hru **Opakování** dokončili všichni. Nejrychlejší byl jeden chlapec a dívka, kteří hru dokončili za 35 minut. Ostatní pracovali kolem 40 minut.

#### 7.1.2 Zhodnocení výuky v 8.B ZŠ Bratří Čapků

Při této dvouhodinové výuce jsem nalezla tyto chyby:

• Při obcházení jsem si všimla, že tlačítka z menu zůstávají aktivní i při načtení jednotlivých her. Žáci si toho nevšimli, ale ti, kteří neklikli přímo na zobrazená tlačítka, aktivovali odkazy z menu a dostali se tak do jiných her či animací.

- Některé příklady byly zadány chybně (při součinu dvou závorek, jsem znaménko "krát" vynechala a žáci zadání příkladu nepochopili).
- Dostatečně jsem nezdůraznila význam tlačítek pro návrat do menu a nápovědy. Někteří žáci omylem klikli na tlačítko pro návrat do menu a museli kvůli tomu začínat hru znovu.
- Dále žáci klikali na tlačítko kontrola při dosazení každého výsledku a ne až při dosazení všech výsledků, to ale na funkčnosti hry nic nemění. Slon je pustí dále jen tehdy, vyplní-li všechny výsledky správně.
- Posledním nedostatkem je chyba v tlačítku nápověda. Jestliže žáci vyplní některé výsledky a pak se rozhodnou, že si zobrazí nápovědu, při návratu z nápovědy zpět k plnění úkolu musí vyplnit výsledky znovu.

Po dokončení hry jsem děti požádala, aby napsaly, co se jim na hře líbilo a co nelíbilo. Hlavně jsem je žádala o kritiku, o změny, které by ve hře provedly, o chyby, které zaznamenaly. Jejich komentáře si můžete přečíst v Příloze II. Nejčastější připomínky byly:

- přidat zvuky
- zlepšit grafiku
- cheaty (ani jsem nevěděla, co to znamená, zeptala jsem se žáků a bylo mi řečeno, že by chtěli kódy - výsledky do dalšího kola)
- delší, alespoň 10 úkolů
- výběr obtížností

Při psaní vlastního názoru jsem litovala, že jsem nevypracovala dotazník, který bych jim dala vyplnit. Vypadalo to, že vymyslet něco vlastního je pro ně větší problém, než projít celou hru.

Žáci umí pracovat na povel, umí řešit sadu úkolů, ale jakmile jsem po nich chtěla vlastní názor, téměř nikdo nebyl schopen názor vymyslet, natož ho obhájit. V klíčových kompetencích základního vzdělávání je napsáno, že žák na konci základního vzdělávání "formuluje a vyjadřuje své myšlenky a názory v logickém sledu, vyjadřuje se výstižně, souvisle a kultivovaně v písemném i ústním projevu. Naslouchá promluvám druhých lidi, porozumí jim, vhodně na ně reaguje, účinně se zapojuje do diskuse, obhajuje svůj názor a *vhodně argumentuje.*" [21] Žáci v osmé třídě by už měli částečně naplňovat tyto kompetence, ale podle mě je to pro ně velký problém. Celá hra jim trvala 40 min, což je jedna vyučovací hodina. Druhou vyučovací hodinu měli prostor pro napsání vlastního názoru a za tuto dobu dokázali formulovat své stanovisko v jedné až dvou větách.

Jejich písemný projev je také žalostný, můžete si jej přečíst v příloze II. Nechala jsem názory ve formě, v jaké ji žáci odevzdali. Mám pocit, že žáci píší spisovně a správně pouze v hodinách českého jazyka. V jiných případech je jim to úplně jedno.

Nakonec jsem byla celkem spokojená, že jsem jim dotazník nevypracovala a nechala volný prostor. Zjistila jsem postřehy popsané v předchozích odstavcích a ještě jsem se při čtení odpovědí celkem pobavila.

Po dokončení celé hry a po napsání vlastního názoru byl ještě dostatek času, kdy děti mohly pracovat libovolně. Při obcházení jsem si všimla, že asi polovina z nich začala dobrovolně zkoušet další hru Počítáme s výrazy nebo si prohlížet animace vzorců.

#### 7.1.3 Závěr prvního pokusu

Přes veškeré nepříjemnosti, které v průběhu hodiny nastaly procvičování touto formou děti bavilo. Ve třída panovala příjemná pracovní atmosféra. Nikdo neměl poznámky k záměně hodin informatiky za matematiku. Myslím, že matematika se tímto druhem procvičování stává pro děti příjemnější, zábavnější a přístupnější. Cílem každého učitele by mělo být zpříjemnění a zpestření daného předmětu. Protože to, co se stane zábavou se učí mnohem lépe, nejen dětem, ale i dospělým.

# 7.2 Druhý pokus - Počítáme s výrazy a Lomené výrazy 9.A a 9.B ZŠ Bratří Čapků

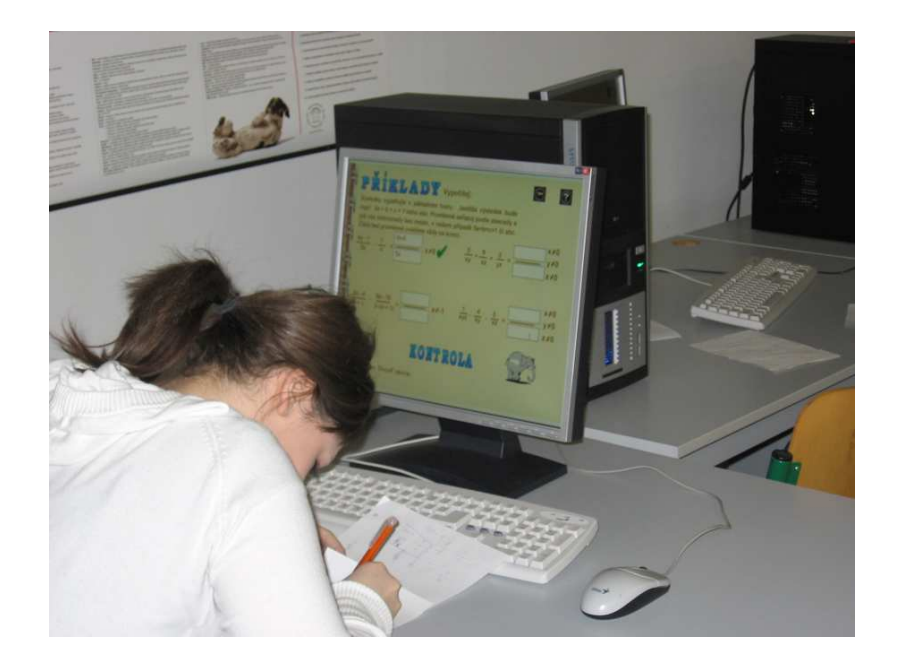

Obrázek 28: Ukázka 9.A a 9.B

Výuka se konala na ZŠ Bratří Čapků v Příbrami u Mgr. Evy Žůčkové při hodinách Základy administrativy na počítači. Jelikož se jedná o povinně volitelný předmět, žáci byli spojeni z obou devátých tříd. Výuka trvala dvě vyučovací hodiny, které na sebe navazovaly a proběhla v pondělí dne 17.3.2007 od 13.40 do 14.25 a od 14.35 do 15.20, přítomno bylo 18 žáků - 10 dívek a 8 chlapců. Průběh byl následující.

#### 7.2.1 Výuka v 9.A a 9.B ZŠ Bratří Čapků

Před provedením druhého pokusu jsem v rámci svých možností opravila chyby, které jsem zaznamenala při první výuce. Nejzávažnější chybou byl problém aktivních tlačítek, který jsem úspěšně vyřešila. Dále jsem upravila formu zadání příkladů (doplnila jsem znaménka "krát"). Protože výuka probíhala na stejné základní škole jako při prvním pokusu, dorazila jsem opět o hodinu dříve, abych nakopírovala hru do všech počítačů.

Při zahájení vyučování jsem žáky shromáždila okolo svého počítače a předvedla jim obě hry, které budou hrát. Seznámila jsem je s tím, jak mají s hrou pracovat. Postupně jsem obešla učebnu a rozdělila hry. První počítal hru Počítáme s výrazy, druhý Lomené výrazy, třetí Počítáme s výrazy atd. Tím jsem chtěla zabránit problému opisování, se kterým jsem se setkala při prvním pokusu (viz kap. 7.1.1). Polovina z nich počítala příklady ze hry Lomené výrazy, druhá polovina příklady ze hry Počítáme s výrazy.

Žáci začali pracovat samostatně a individuálně a já obcházela počítače a odpovídala na konkrétní dotazy.

#### 7.2.2 Průběh hry Počítáme s výrazy

Na hře **Počítáme s výrazy** pracovalo 10 žáků a průběh byl následující:

• První úkol nebyl pro žáky obtížný a dosadit číslo za proměnnou ve výrazu zvládli všichni bez problémů.

- Ve druhém úkolu polovina žáků nepochopila, jak mají dosazovat proměnné s mocninami. Musela jsem to každému individuálně vysvětlit. Poté zvládli úkoly bezchybně.
- Ve třetím úkolu se objevovala spousta numerických chyb. Nakonec úkol zvládli všichni, i když někteří s pomocí mě nebo ostatních. Tento úkol trval poměrně delší časový interval než úkoly předešlé. Někteří počítali úkol společně a kontrolovali si navzájem chyby.
- Čtvrtý úkol zvládali žáci samostatně a nečinil jim žádné problémy. Pouze při dosazování čísel za proměnné se často vyskytovaly numerické chyby.
- Výpočty v pátém úkolu prováděli žáci správně a všichni došli k výsledkům.
- Šestý úkol zvládali v krátkém časovém intervalu. Na první pohled viděli, co mohou z mnohočlenů vytknout. Pouze u posledního příkladu se chvilku zarazili, ale ke správnému výsledku se dopracovali všichni.
- Rozklad na součin zvládali úspěšně.
- Poslední úkol stihli pouze někteří žáci, protože končila vyučovací hodina a nezbyl na něj dostatek času. Těm, kteří úkol počítali, činil problém pouze poslední příklad. Museli více přemýšlet nad vzorcem, který použijí.

Hru Počítáme s výrazy většina žáků dokončila a ti, kterým se to nepodařilo, došli k osmému úkolu. Nejrychlejší byl jeden chlapec a dívka, kteří se dostali na vrchol za 85 min počítání.

#### 7.2.3 Zhodnocení hry Počítáme s výrazy

Požádala jsem ředitelku školy Mgr. Dagmar Kredbovou o komentář k jednotlivým úkolům, jelikož učí obě deváté třídy, ve kterých byl pokus proveden. Pomocí komentáře jsem přišla na některé nedostatky:

- V šestém odkazu byla chyba v zadání posledního příkladu. Jestliže se příklad dopočítá, je možno vytknout další člen.
- V sedmém úkolu byly chybně matematicky zadané instrukce k vyplňování výsledků.
- Dále žáci klikali na tlačítko kontrola při dosazení každého výsledku a ne až při dosazení všech výsledků, což ale na funkčnosti hry nic nemění. Slon je pustí dále jen tehdy, vyplní-li všechny výsledky správně.
- Posledním nedostatkem je chyba v tlačítku nápověda, kterou se mi nepodařilo odstranit. Jestliže žáci vyplní některé výsledky a pak se rozhodnou, že si zobrazí nápovědu, při návratu z nápovědy zpět k plnění úkolu musí vyplnit výsledky znovu.

#### 7.2.4 Průběh hry Lomené výrazy

Ostatní žáci pracovali na hře Lomené výrazy - celkem 8 žáků. Průběh této hry byl následující:

- Dosadit číslo za proměnnou do lomeného výrazu zvládli všichni. Problém nastal pouze v situaci, kdy měli dosadit do lomeného výrazu za proměnou desetinné číslo. Nikdo to bez rady nedokázal.
- Druhý úkol dokončili bez problémů. Z komentáře paní ředitelky vyplynulo, že tento druh příkladů je často procvičován.

- Ve třetím úkolu měli dosadit pouze ano, nebo ne. Tento úkol zvládli v poměrně krátkém časovém intervalu, i když se museli nad výroky v závorkách zamyslet.
- První část třetího úkolu, stanovení podmínek, dělala žákům značné potíže. Většina z nich ji nezvládla bez rady. Komentář k tomuto úkolu byl následující (přesná formulace Mgr. Kredbové): "Rozbor podmínek pro lomený výraz je rozšiřující učivo. Všichni žáci musí zapsat pouze, že se jmenovatel nerovná nule. My jim to vysvětlujeme, ale neklasifikujeme jako chybu při zkoušení." Nakonec pomocí rady všichni úkol dokončili a postoupili k druhé části, ve které doplňovali zda daná věta platí, či nikoli. Tuto část zvládali výborně.
- Při plnění čtvrtého úkolu nenastaly žádné problémy a dokončili ho všichni.
- Pátý úkol byl poslední, ke kterému se žáci dostali. Nedokázali vyjádřit podmínky ani uvést výraz do základního tvaru.

#### 7.2.5 Zhodnocení hry Lomené výrazy

Komentáře od paní ředitelky byly napsány i k této hře. Některé jsem popsala už v průběhu hry. Ostatní směřovali k nedostatkům nebo k nesprávně voleným příkladům. Objevila jsem na následující chyby:

- Použito rozšiřující učivo, které nezvládnou všichni žáci.
- Chyba v zadání instrukcí u některých příkladů.
- Špatně naprogramované podmínky u pátého úkolu.

- Poslední úkol nadstandardní. Upravila jsem ho jako volitelný. Žáci mohou postoupit, i pokud úkol nesplní.
- Chybně matematicky zapsané instrukce k vyplňování příkladu.

Podle mého názoru příklady zvolené ve hře dělaly žákům potíže, i když byly voleny z učebnic či sbírek pro devátý ročník základní školy. Úkoly zadané tak, že žáci doplňovali buďto ano, nebo ne, byly jediné, s kterými neměli problémy. Dalším nedostatkem bylo dosazování výsledků. Žáci nečetli kompletní instrukce na vyplňování textového pole a dosazovali výsledky chybně. Hru Lomené výrazy nedokončil nikdo.

#### 7.2.6 Zhodnocení výuky v 9.A a 9.B ZŠ Bratří Čapků

Podle vyučujících učitelů období na zkoušení tohoto programu je zcela nevhodné, žáci tuto látku probírají na začátku školního roku. Většina z nich je přijata na střední školy bez přijímacího řízení, takže v druhém pololetí se připravují a opakují pouze ti, kteří dělají přijímací zkoušky.

Před koncem vyučovací hodiny jsem žákům rozdala dotazník uvedený v Příloze II. Žáci hodnotili program tak, že každou otázku známkovali (1 - 5), stejně jako ve škole. V některých odpovědích byla 1 známkou výbornou a v některých vykazovala záporné hodnocení. Odpovědi žáků jsem vyhodnotila a zobrazila v grafu (viz obr. 3) uvedeném v Příloze II. Žádala jsem žáky o vlastní názor, který mohli vyjádřit na konci dotazníku. Vlastní stanovisko formulovalo zhruba 33 % žáků (6 žáků), jejich odpovědi uvádím v Příloze II.

#### 7.2.7 Závěr druhého pokusu

Žáci pracovali samostatně a snažili se dojít ke správnému výsledku. Podle mého názoru nejsou zvyklí na obtížnější příklady, které se ve hře vyskytují. Přestože polovina žáků hru nedokončila, v dotazníku ji hodnotili kladně.

Výsledek pokusu ze hry Lomené výrazy mě zklamal. Díky této skutečnosti jsem se rozhodla vyzkoušet hru Lomené výrazy ještě jednou na jiné základní škole, abych zjistila, zda jsou příklady v této hře obtížné nebo zda jsou voleny korektně.

# 7.3 Třetí pokus - Lomené výrazy 9.A ZŠ Jiráskovy sady

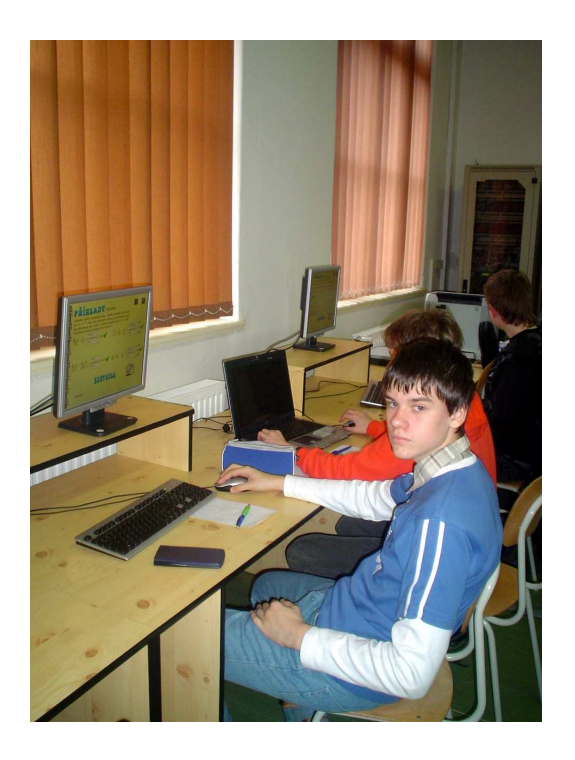

Obrázek 29: Ukázka 9.A

Výuka se konala na ZŠ Jiráskovy sady v Příbrami u paní učitelky Mgr. Hany Sádlové v hodině Tělesné výchovy a matematiky. Výuka trvala dvě vyučovací hodiny, které na sebe navazovaly a proběhla v pátek dne 29.3.2007 od 8.00 do 8.45 a od 8.55 do 9.40, přítomno bylo 20 žáků - 7 dívek a 13 chlapců. Průběh byl následující.

#### 7.3.1 Výuka v 9.A ZŠ Jiráskovy sady

Hru jsem nechala v původním stavu. Cílem této výuky bylo porovnat výsledky žáků s výsledky z předchozího pokusu. Potřebovala jsem zjistit, zda příklady ve hře jsou nadstandardní, či voleny korektně.

Po příchodu do školy jsem hru nakopírovala na disk, ke kterému měli všichni žáci přístup. Vybavení této školy je nadstandardní. Polovina učeben je vybavena interaktivní tabulí, která byla samozřejmě i v učebně výpočetní techniky. Zároveň získali z Norského fondu 30 žákovských notebooků. Žáci, na které se nedostal počítač, mohli pracovat na něm.

Způsob práce s hrou jsem žákům předvedla pomocí interaktivní tabule. Díky notebookům, které mají žáci k dispozici, mohl každý žák pracovat samostatně a příklady řešit individuálně. Dalším pozitivním činitelem výuky byla přítomnost paní učitelky Mgr. Hany Sádlové, která v dané třídě učí matematiku. Vzhledem k této skutečnosti jsem získávala zpětnou vazbu okamžitě v průběhu hry.

Vysvětlila jsem žákům, kde je hra umístěna, jak ji spustí a nechala je pracovat. Postupně jsem obcházela počítače, odpovídala na otázky, zaznamenávala zajímavosti a nedostatky ve hře. Průběh hry byl následující:

• První úkol zvládali všichni výborně. Pouze u třetího příkladu často dosazovali výsledek ve tvaru desetinného čísla, i když v instrukcích bylo

zadáno "Výsledek uváděj vždy ve tvaru zlomku, ne ve tvaru desetinného čísla."

- Druhý úkol dokončili bez problémů. Paní učitelka Mgr. Hana Sádlová komentovala úkol takto "Úkoly tohoto typu žákům dělají problémy a myslím, že budou výsledky tipovat.ÿ
- I vyjádřit podmínky v první části třetího úkolu zvládali bravurně. Dokonce úkol dokončili v poměrně krátkém časovém intervalu. Ani druhá část třetího úkolu nečinila žákům žádné potíže, rozhodnout zda věta platí, či nikoli, všichni dokázali bez rady.
- Čtvrtý úkol splnili a nenastaly žádné problémy ani nejasnosti.
- V pátém úkolu jedna dívka objevila chybu v zadání. Paní učitelka Mgr. Hana Sádlová označila poslední příklad jako nadstandardní. Nechali jsme žáky pracovat a někteří si i s tímto příkladem poradili. Po určité době jsme poskytli radu k poslednímu příkladu, pomocí které příklad vypočítali všichni žáci.
- V šestém úkolu jsem si poprvé všimla, že někteří žáci používají nápovědu. Po použití nápovědy dokončili první i druhou část šestého úkolu všichni.
- Sedmý úkol byl obtížnější. Žáci zvládali výpočty, pouze řazení proměnných podle abecedy jim u dvou příkladů činilo problém.
- V osmém úkolu nenastaly potíže žádné. Všichni prošli tento úkol výborně.
- Devátý úkol zvládla vypočítat pouze jedna dívka. Mgr. Hana Sádlová označila tento příklad za obtížný a pro žáky nezvládnutelný. Tento

příklad jsem ve hře nakonec nechala, ale zrušila u slona podmínku postupu. Příklad se stává dobrovolným.

Hru dokončili téměř všichni žáci. Nejrychlejší byla dívka, která se dostala na vrchol za 60 min. Ostatní pracovali kolem 80 min.

Ve zbývajícím čase si někteří žáci dobrovolně prohlíželi Animace vzorců nebo hráli hru Opakování. Žáci byli tak zaujatí počítáním, že dokonce hrou Lomené výrazy strávili přestávku, která byla mezi jednotlivými hodinami.

#### 7.3.2 Zhodnocení výuky v 9.A ZŠ Jiráskovy sady

V průběhu této dvouhodinové výuky a s pomocí paní učitelky Mgr. Hany Sádlové jsem zaznamenala tyto nedostatky:

- V šestém a devátém úkolu použito rozšiřující učivo.
- Chyba v zadání pátého úkolu.
- Posledním nedostatkem je chyba v tlačítku nápověda, kterou se mi nepodařilo odstranit. Jestliže žáci vyplní některé výsledky a pak se rozhodnou, že si zobrazí nápovědu, při návratu z nápovědy zpět k plnění úkolu musí vyplnit výsledky znovu.

Po ukončení hry jsem žákům rozdala dotazník uvedený v Příloze II. Žáci opět známkovali kvalitu programu od 1 do 5. Odpovědi žáků jsem vyhodnotila a zobrazila v grafu (viz obr. 33) uvedeném v Příloze II. Žáci hodnotili program mnohem lépe, než žáci v předchozím pokusu. Vlastní stanovisko, které vyjadřovali v závěru dotazníku, formulovalo 70 % žáků (14 žáků).

Písemný projev v této třídě byl mnohem kvalitnější než výpovědi z ostatních pokusů. Můžete si je přečíst v Příloze II ve formě v jaké žáci názory odevzdali. Některé názory mě velice zaujaly.

Nedostatky jsem v rámci svých možností opravila. Nadstandardní příklad u šestého úkolu nahradila jiným vhodným příkladem a poslední úkol jsem zvolila jako dobrovolný.

#### 7.3.3 Závěr třetího pokusu

Z výuky v této třídě jsem měla radost. Ve třídě a dokonce o přestávce panovala pracovní atmosféra. Žáci pracovali samostatně a snažili se najít řešení příkladů. Úkoly zvládali a neměla jsem pocit, že příklady jsou pro ně obtížné. Úroveň matematických znalostí těchto žáků byla výborná, i když tuto látku probírali na začátku prvního pololetí.

#### 7.4 Shrnutí

S takto provedeným třetím pokusem jsem byla spokojena. Pokusy jsem záměrně prováděla na různých základních školách, abych mohla porovnat matematické znalosti, které byly opravdu v obou třídách rozdílné. Zastávám názor, že interaktivní multimediální CD je možné použít ve výuce při opakování učiva. Tato skutečnost vyplývá i z výpovědí žáků. Nedostatek vidím v časové náročnosti na toto opakování. Hry Počítáme s výrazy a Lomené výrazy vyžadují dvě na sebe navazující hodiny matematiky.

Domnívám se, že interaktivní multimediální CD - Mathhill dokáže přinutit děti být v hodině aktivní a učiteli zajistí individuální přístup k žákům. Samozřejmě je nutná občasná rada učitele, týkající se jak příkladů tak způsobu dosazování, ale žák se o ni přihlásí, až když ji potřebuje. Pokusy výuky také přispěly ke zdokonalení programu, úpravě některých příkladů, které obsahovaly nadstandardní učivo a upravě zadání tak, aby byly pro žáky více pochopitelné.

## 8 Závěr

Cílem této diplomové práce bylo vytvořit interaktivní multimediální CD tak, aby bylo použitelné ve výuce matematiky na základní škole. Co všechno práce obnášela, čeho jsem dosáhla, co se my podařilo nebo co se my naopak nepodařilo, bych chtěla zmínit v této části. Otázka, jak témata algebraický výrazů zpracovat nebyla jednoduchá. Chtěla jsem vytvořit procvičování, které by mohl učitel zařadit do výuky po probírání určitého tematického celku. Proto jsem se rozhodla rozdělit hry do tří. Další důležité rozhodování nastalo při volbě programu pro tvorbu her. Nakonec jsem zvolila Macromedia flash a rozhodla se naučit pracovat s tímto programem, abych mohla vytvořit multimediální CD. Práce byla zpočátku náročná. Postupně jsem získávala jistotu, pochopila jak s programem pracovat a nyní je výsledkem zpracování interaktivního multimediálního CD - Mathhill.

Chtěla jsem, aby program mohli využívat učitelé ve výuce, proto jsem v teoretické části popsala fungování programu a způsob dosazování výsledků u jednotlivých her. Zároveň jsem v Příloze I kompletně všechny hry z interaktivního multimediálního CD zobrazila do textové podoby a doplnila výsledky ve formě, v jaké ji žáci dosazují. Další kapitoly z teoretické části jsem věnovala využití počítačů ve výuce. Zejména tomu, jaké funkce mohou počítače ve výuce plnit a překážkám, které brání ve využívání počítačů ve vyučování. Jelikož jsem příklady k jednotlivým hrám čerpala z učebnic pro základní školy, jednu teoretickou kapitolu jsem věnovala srovnání učebnic používa-
ných ve školách a obsahujících látku algebraické výrazy.

Poslední část diplomové práce se věnuje výuce ve škole pomocí tohoto interaktivního multimediálního CD. Ve výuce nastal pouze jeden problém, a to s hrou Lomené výrazy, proto jsem tuto hru vyzkoušela dvakrát a výsledky zdokumentovala. Mrzí mě, že jsem nemohla vyzkoušet odkaz Animace vzorců, jelikož toto učivo je probíráno v jiném časovém úseku, než ve kterém jsem hru zkoušela. Učitelé, s kterými jsem se setkala, byli ze hry nadšeni, hlavně kladně hodnotili animace, které žákům vysvětlují kreslením na tabuli. Neuvěřitelné pro ně bylo i to, že jsem jim slíbila poskytnout hru k používání.

Vytvořila jsem pomůcku, která je dalším krokem pro vylepšení představivosti žáků a lepšího chápání matematické látky. Doufám, že zvýší zájem o studium matematiky.

# Reference

- [1] Fontana, D. (1997). Psychologie ve školní praxi. Portál Praha.
- [2] Hejný, M. (1989). Teória vyučovania 2. SPN Bratislava.
- [3] Hejný, M., Kuřina, F. (2001). Dítě, škola a matematika. Konstruktivistické přístupy k vyučování. Portál Praha.
- [4] HEJNÝ, M., NOVOTNÁ, J., STEHLÍKOVÁ, N., (2004). Dvacet pět kapitol z didaktiky matematiky. Univerzita Karlova v Praze.
- [5] Odvárko, O., Kadleček, J. (2000). Matematika pro 8. ročník základní školy, 1. díl. Prometheus.
- [6] Emanovský, P., Lepík, L., Lišková, H., Molnár, J., Slouka, J. (2000). Matematika 8 učenice s komentářem pro učitele. Prodos.
- [7] Kapounová, J., Pavlíček, J. (2002). Počítače ve výuce a učení. Ostravská univerzita.
- [8] Konvalinková, S. (1995). Integrovaná tématická výuka. Spirála Kroměříž.
- [9] Kristián, P. (2001). PCWorld Edition FLASH 5 a úvod do tvorby animací. UNIS Publishing, s.r.o.
- [10] Mechlová, E., (2004). Vývoj vzdělávacích multimediálních programů v e-learningovém prostředí. Ostravská univerzita.
- [11] Skalková, J. (1999). Obecná didaktika. ISV nakladatelství.
- [12] Ulrich, K., (2002). Macromedia Flash MX 2004 názorný průvodce. Computer Press.
- [13] (2001). Flash 5! uživatelská příručka. Ostravská univerzita.
- [14] (2000). Macromedia Flash 5 action script. Macromedia, inc.
- [15] http://literinet.webpark.cz/
- [16] http://nwit.pedf.cuni.cz/sedlp0ap/index.htm
- [17] http://it.pedf.cuni.cz/ bobr/role/ka94.htm
- [18] http://pertoldova.webzdarma.cz/vyuka/matematika/zaci/mat10.htm
- [19] http://www.ceskaliteratura.cz/forum/ujep.htm
- [20] www.gify.nou.cz
- [21] www.rvp.cz
- [22] http://www.eamos.cz/ bobr/role/ka94.htm
- [23] http://web.3zscv.cz/3zscv/Skola/IF/vpfvyk.htm
- [24] http://web.3zscv.cz/3zscv/Skola/IF/vpfsim.htm
- [25] http://www.shodor.org/interactivate/activities/SquaringTheTriangle/
- [26] http://www.toytheater.com/math-quiz.php

# PŘÍLOHA I - Manuál s výsledky pro učitele

# Opakování

## Odkaz 1

Rozhodni, které výrazy jsou číselné a, které algebraické.

Pokud je výraz číselný napiš do okénka c, pokud algebraický a. Pak si své výsledky zkontroluj tak, že klikneš na tlačítko kontrola.

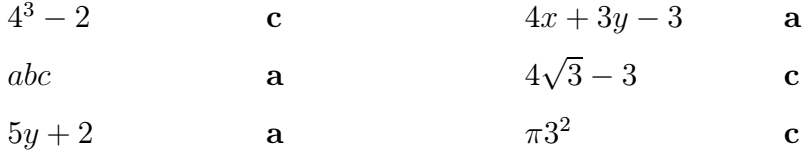

## Odkaz 2

Zopakuj si zde, co už umíš. Jestliže ti to nejde, doplň své znalosti a vrať se k nám později.

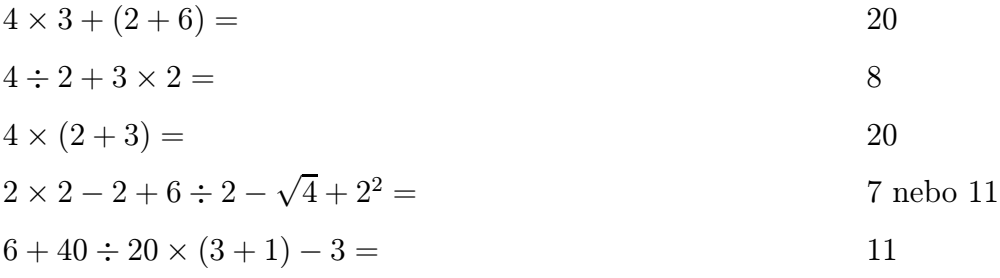

## Odkaz 3

Výrazy bez závorek

Nejprve umocňujeme a odmocňujeme, potom násobíme a dělíme, a nakonec

odečítáme a sčítáme. Doplňte chybějící čísla:

$$
2 \times 2 - 2 + 6 \div 2 - \sqrt{4} + 2^2 = 2 \times 2 - 2 + 6 \div 2 - \sqrt{4} + 4 = 4 - 2 + 3 - 2 + 4 = 7
$$

### Odkaz 4

Výrazy se závorkami

Doplň chybějící čísla.

Nejprve vypočítáme hodnotu výrazu v závorkách. Říkáme, že závorky odstraňujeme.

 $(4 \times 3) + 2 = 12 + 2 = 14$   $4 \times (3 + 2) = 4 \times 5 = 20$ 

$$
(4-2) \times (6-3) = 2 \times 3 = 6
$$

#### Odkaz 5

Vypočítej příklady

Některé výsledky jsou ve tvaru desetinného čísla. Desetinnou čárku píšeme jako běžnou čárku na klávesnici. Např. 3, 6

$$
8 \times [(17, 5 - 12) - 6, 5] = -8
$$

$$
0,8 \times \{0,4+0,5 \times [(5,6+4) \div 3]\} = 1,6
$$

$$
[(0,7-0,4)-(0,4-0,7)]^2 = 0,36
$$

$$
\frac{1}{2} \times \{ [4 \times (3 - 11) + 2] \div 5 + 8 \} = 1
$$

Jak počítat výraz s proměnnými

Jestliže máme výraz se dvěma proměnnými  $a,b,$ za  $a$ a $b$  dosadíme do výrazu čísla a vypočítáme hodnotu. Dokonči příklad:

$$
a = 1
$$
  
\n
$$
3a + 2b = 7
$$
  
\n
$$
b = 2
$$
  
\n
$$
b = 2
$$

## Odkaz 7

Příklad na procvičení.

Určete hodnotu výrazu pro $a=6$ a $b=2$ 

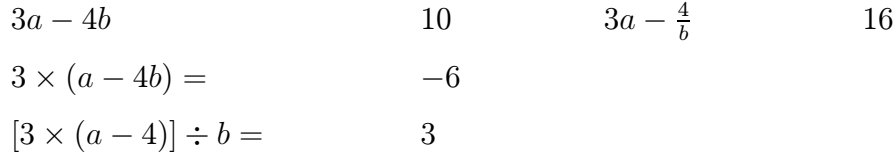

## Odkaz 8

Vypočítej hodnotu výrazu  $(a + 2b) \times (a - 2b)$  pro  $a = -\frac{1}{2}$  $rac{1}{2}b = \frac{3}{4}$ 4

-2

Vypočítej hodnotu výrazu $\frac{2x-1}{3} - \frac{4-x}{2}$  $\frac{-x}{2}$  pro:

| $x = 5$           | $7/2$   |
|-------------------|---------|
| $x = 0$           | $-7/3$  |
| $x = -2$          | $-14/3$ |
| $x = \frac{1}{2}$ | $-7/4$  |

# Počítáme s výrazy

#### Odkaz 1

Vypočítej hodnotu výrazu 3m + 1 pro: Jestliže výsledek bude zlomek např.  $-\frac{2}{5}$  $\frac{2}{5}$ , doplň do textových polí ve tvaru  $-2/5.$ 

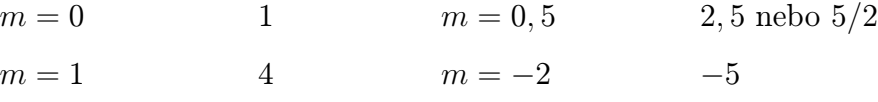

#### Odkaz 2

Upravuj výrazy:

Jestliže výsledek bude např.  $3x^3 + 5x^2 + x + 1$ , doplň jej seřazený od nejvyšší mocniny po nejnižší, a to ve tvaru  $3x^2 + 5x^2 + x + 1$ , vše bez mezer.

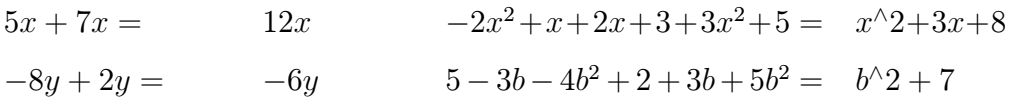

#### Odkaz 3

Upravuj výrazy:

Jestliže výsledek bude např.  $3x^3 + 5x^2 + x + 1$ , doplň jej do polí seřazený od nejvyšší mocniny po nejnižší, a to ve tvaru  $3x^{\wedge}3 + 5x^{\wedge}2 + x + 1$ , bude-li výsledek např.  $5a + b + c$ . Proměnné seřazuj takto podle abecedy, opět vše bez mezer, v našem případě  $5a + b + c$ .

$$
(x + 4) - (x - 8) =
$$
  
\n
$$
-(2x2 - x) - (2x + 3) + 3x2 + 5 =
$$
  
\n
$$
2a - [2a + b - (3a - 2b) - (a - b)] =
$$
  
\n
$$
15x2 - \{-4x2 + [5x - 8x2 - (2x2 - x) + 9x2] - 3x - 1\} =
$$
  
\n
$$
20x2 - 3x + 1
$$

Opačný mnohočlen

Vytvoř k danému mnohočlenu mnohočlen opačný. Mocniny opět seřaď od nejvyšší po nejnižší a doplňuj ve tvaru:  $3x^2 + 5x^2 + x + 1$ .

$$
12x \qquad \qquad -12x \qquad \qquad -8y^2 + 2y \qquad \qquad 8y^2 - 2y
$$

$$
2n^3 - 3n^2 + 2n - 1 \qquad \qquad -2n^3 + 3n^2 - 2n + 1
$$

Jakou hodnotu má daný výraz  $a^4 - a^2b + ab^2 - 1$  pro  $a = 1$   $b = 2$ .

2

#### Odkaz 5

Upravuj výrazy:

Jestliže výsledek bude např.  $3x^3 + 5x^2 + x + 1$ , doplň jej do polí seřazený od nejvyšší mocniny po nejnižší a ve tvaru $3x^{\wedge}3 + 5x^{\wedge}2 + x + 1$ , bude-li výsledek např.  $5a + b + c$  nebo abc, seřazuj takto podle abecedy, opět vše bez mezer, v našem případě  $5a + b + c$  či abc.

$$
2a \times 3b = 6ab
$$
  
\n
$$
3x \times (2 - 5x) = -15x^2 + 6x
$$
  
\n
$$
(x + y) \times x - (x - y) \times y - (x + y) \times y - (x - y)x = 0
$$
  
\n
$$
(2a - b) \times [a \times (4a + b) + b \times (a + b)] = 8a^3 - b^3
$$

Co můžeme vytknout z následujících mnohočlenů.

Jestliže výsledek bude např.  $3x^3 + 5x^2 + x + 1$  doplň jej do polí seřazený od nejvyšší mocniny po nejnižší a ve tvaru  $3x^2 + 5x^2 + x + 1$ , bude-li výsledek např. 5a + b + c nebo abc seřazuj takto podle abecedy, opět vše bez mezer, v našem případě  $5a + b + c$  či abc.

$$
2mp - 2mq = 2m
$$
  

$$
x^{3}y^{2} + x^{2}y^{3} + x^{2}y^{2} = x^{\sqrt{2}}y^{\sqrt{2}}
$$
  

$$
(6+x) \times (2x-3) - (2x-3)^{2} - 2 \times (2x-3) \times (x+1) = 2x-3 \text{ či} (2x-3)
$$

#### Odkaz 7

#### Rozložte v součin

Jestliže výsledek bude např.  $(x+3)^2$ , doplň jej do pole ve tvaru  $(x+3)^2$ . Bude-li výsledkem součin dvou dvojčlenů, píšeme vše bez mezer a mezi závorkami neděláme znaménko např.  $(3a - b)(3a + b)$ . Je-li výsledkem součin mnohočlenu a jednočlenu, samostatný člen píšeme vždy jako první a až poté následující závorky např.  $a^{\wedge}2b^{\wedge}2(3a-5b)(3a+5b)$ . Proměnné řadíme opět abecedně.

$$
y^{2} + 10y + 25 =
$$
  
\n
$$
a^{3}b^{2} + a^{2}b^{3} + a^{2}b^{2} =
$$
  
\n
$$
16m^{2} - 25n^{2} =
$$
  
\n
$$
9z^{2} - 30z + 25 =
$$
  
\n
$$
y + 5)^{2}
$$
  
\n
$$
y + 5)^{2}
$$
  
\n
$$
a^{2}2b^{2}(a + b + 1)
$$
  
\n
$$
(4m - 5n)(4m + 5n)
$$
  
\n
$$
(3z - 5)^{2}
$$

Rozložte v součin, použitím vytýkání i vzorců.

Jestliže výsledek bude např.  $(x+3)^2$ , doplň jej do pole ve tvaru  $(x+3)^2$ . Bude-li výsledkem součin dvou dvojčlenů, píšeme vše bez mezer a mezi závorkami neděláme znaménko např.  $(3a - b)(3a + b)$ . Je-li výsledkem součin mnohočlenu a jednočlenu, samostatný člen píšeme vždy jako první a až poté následující závorky např.  $a^{\wedge}2b^{\wedge}2(3a-5b)(3a+5b)$ . Proměnné řadíme opět abecedně.

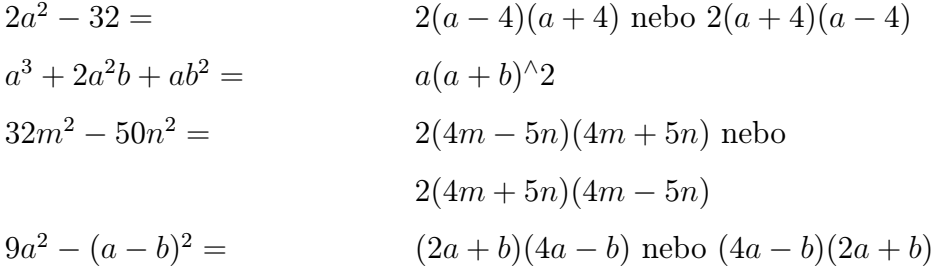

# Lomené výrazy

## Odkaz 1

#### Strana první

Vypočítej hodnotu výrazu  $\frac{m+1}{m-3}$  pro: Jestliže výsledek bude zlomek např.  $-\frac{2}{5}$  $\frac{2}{5}$  doplň do textových polí ve tvaru  $-2/5.$ 

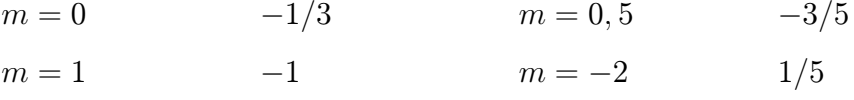

#### Strana druhá

Uveď:

a) pro kterou hodnotu $m$  se výraz $\frac{m+1}{m-3}$ rovná nule.

-1

b) pro kterou hodnotu m se jmenovatel výrazu rovná nule.

3

c) pro kterou hodnotu $m$ výraz $\frac{m+1}{m-3}$ nemá smysl.

3

#### Odkaz 2

Napiš, zda u výrazu platí, to co je uvedeno v bublině. Do pole doplň buď ano, nebo ne.

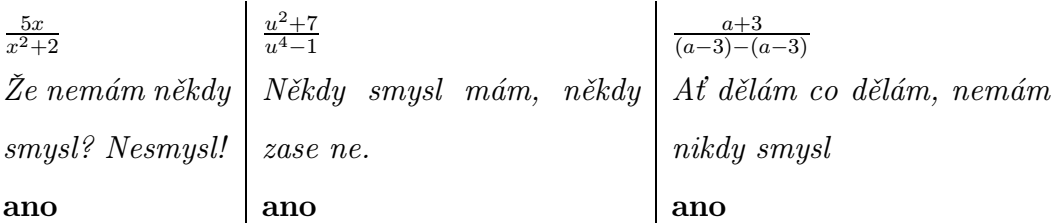

#### První strana

Zjisti, pro které hodnoty u nemá následující výraz smysl.

Jestliže výsledek bude např. $u \neq -3$  a  $u \neq 4,$  seřaď je podle velikost  $-3 < 4$ a potom doplň od nejmenší po největší. V tomto případě $u\neq -3;4.$ Mezi podmínkami piš středník a piš vše dohromady bez mezer.

$$
\frac{5u-1}{(u+2)\times(u-3)}
$$
  $u \neq -2; 3$  
$$
\frac{u^3+1}{u\times(u-4)}
$$
  $u \neq 0; 4$   

$$
\frac{3u-4}{(u+9)^2}
$$
  $u \neq -9$   

$$
\frac{2}{16-u^2}
$$
  $u \neq -4; 4$ 

#### Druhá strana

Rozhodni, zda platí:

Pokud věta platí, napiš ano, jestliže neplatí, napiš ne.

- 1. Výraz  $\frac{1}{2a+b}$  nemá smysl, jestliže  $b = -2a$  ano
- 2. Výraz  $\frac{7a^2}{4a+2b}$  má smysl, jestliže  $b=\frac{a}{2}$  $\frac{a}{2}$  ano
- 3. Výraz  $\frac{4b^2}{3a-3b}$  má smysl, jestliže  $a = b$  ne
- 4. Výraz  $\frac{6a+7b}{a-3b}$  nemá smysl, jestliže  $a = -3b$  ne

Jestliže výsledek bude zlomek např.  $-\frac{2}{5}$  $\frac{2}{5}$  doplň do textových polí ve tvaru  $-2/5.$ 

- 1. Vyjádři zlomek  $\frac{280}{168}$  v základním tvaru  $5/3$
- 2a Vypočítejte hodnotu výrazu  $\frac{5x^2y}{7xy}$  $\frac{p x + y}{p x y}$  pro  $x = 2$  a  $y = 3$  60/42
- 2b Vypočítaný výraz uveď v základním tvaru 10/7
- 3. Uveď výraz  $\frac{5x^2y}{7xy}$  $\frac{f(x^2+y)}{f(xy)}$  v základním tvaru pro  $x$  a  $y$ , kde  $x \neq 0$  a  $y \neq 0$ . Podívej se na své předchozí výpočty.  $5x/7$

#### Odkaz 5

Příklady na procvičení

Upravte na základní tvar a stanovte podmínky.

Jestliže výrazem bude zlomek např.  $-\frac{2}{5x-2}$ , doplň do výsledků zvlášť čitatele a zvlášť jmenovatele. Záporné znaménko před zlomkem uváděj u čitatele. U podmínek bude-li např.  $x \neq -\frac{3m}{5}$  $\frac{m}{5}$  a  $x \neq 4$ , doplň  $x \neq -3m/5$  do jednoho pole a  $x \neq 4$  do druhého.

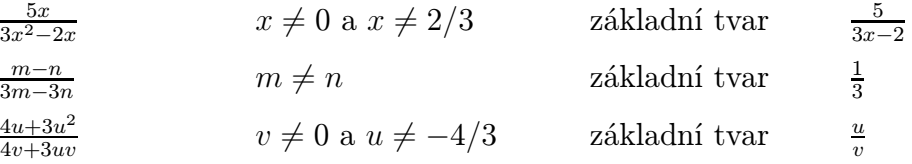

#### Strana první

Rozšiřte zlomek číslem 2:

Jestliže výsledkem bude zlomek např.  $\frac{-2x}{y}$ , doplň do textových polí ve tvaru −2x/y. Jestliže ve výsledku bude  $x^2$ , piš  $x^{\wedge}2$ .

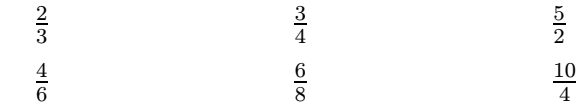

Rozšiřte výraz:  $\frac{x}{y}$  pro  $x \neq 0, y \neq 0$ 

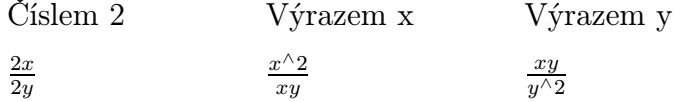

#### Strana druhá

Sečti a odečti zlomky.

Jestliže výsledek bude zlomek např.  $-\frac{2}{5}$  $\frac{2}{5}$ , doplň do textových polí ve tvaru  $-2/5.$ 

$$
\frac{1}{3} + \frac{5}{3} + \frac{4}{3} = 10/3
$$
\n
$$
\frac{10}{5} - \frac{1}{5} - \frac{3}{5} = 6/5
$$
\n
$$
\frac{8}{3} - \frac{1}{5} = 37/15
$$

#### Odkaz 7

Vypočítej příklady.

Výsledky vyjádři v základním tvaru. Jestliže výsledek bude např.  $5a+b+c+1$ 

nebo abc, proměnné seřazuj podle abecedy a piš vše dohromady bez mezer, v našem případě $5a+b+c+1$ či  $abc.$ Číslo bez proměnné uvádíme vždy na konci.

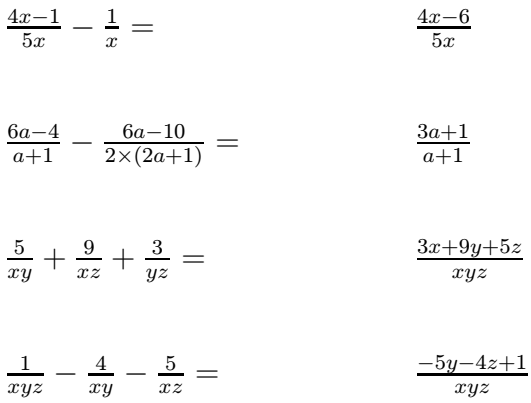

## Odkaz 8

#### Strana první

Vynásob a vyděl zlomky:

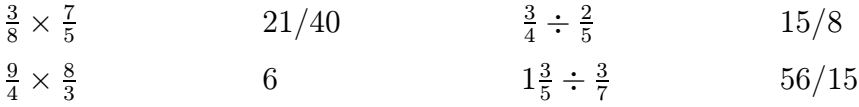

#### Strana druhá

Příklady vypočítej:

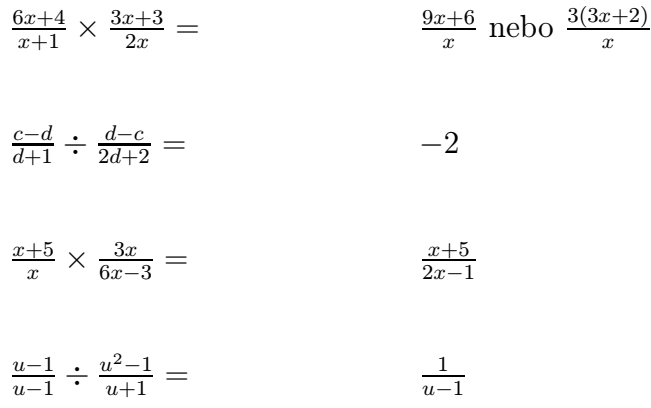

Příklad na závěr:

$$
\frac{\frac{a+b}{a-b} - \frac{a-b}{a+b}}{1 - \frac{a^2 + b^2}{a^2 - b^2}} \times \frac{2 - \frac{1+b^2}{b}}{\frac{1}{b^2} - \frac{1}{b} + 1}
$$
 2a

# PŘÍLOHA II - Mathhill ve výuce

# Použití programu ve výuce

# První pokus - Opakování - 8.B ZŠ Bratří Čapků

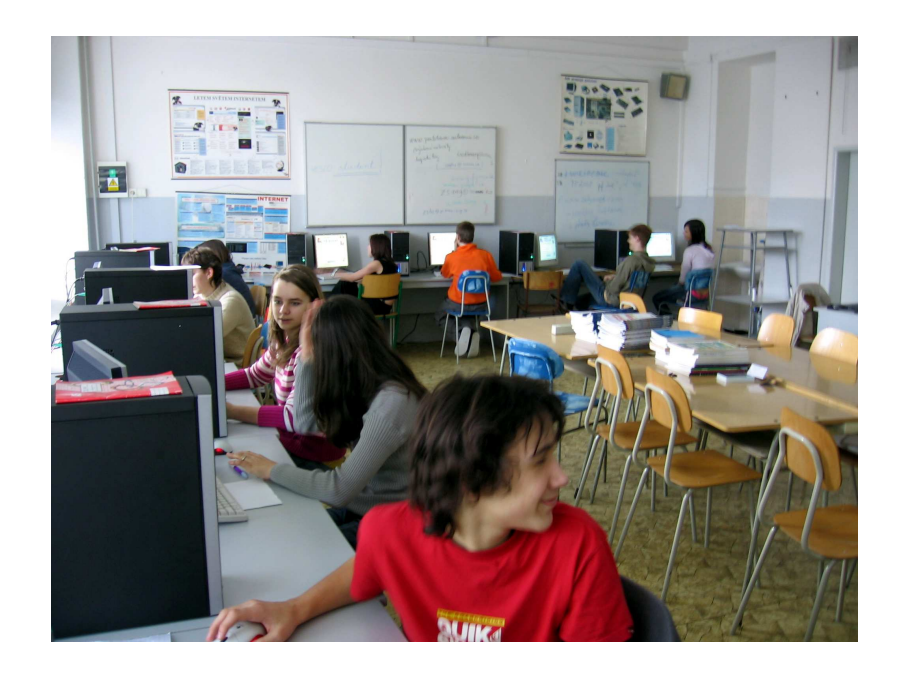

Obrázek 30: První pokusná skupina 8.B ZŠ Bratří Čapků

#### Stanoviska žáků

Úsudky a kritiky žáků jsem nechala přesně v takové formě, v jaké mi byly odevzdány.

"Tak tato hra se mi líbila a asi bych na ní nic neměnil. Akorat by jsem změnil grafiku k lepšímu. Udělal tam nejaké Cheaty. Je to velice prehledné. mohli by být jiné druhy prikladů a tak dale"

"no je to docela ok, je to tezke na hlavu ale da se to zvladnout. no mela by tam byt vetsi napoveda. no ja myslim aby toho tam bylo vic ale nechci  $kritizovat, protoze to bylo hezke. no ja nevim ale je to dobry. Pa<sup>"</sup>$ 

"Bylo to zajímaví, srandovní, na procvičení, chvilkama obtížný, prostě  $p\check{e}kn\check{y}''$ 

 $E_y$ lo to zábavný a moc se mi to líbilo. Docela i lehké až na poslední 8.cvičení"

"Takže bylo to poučne ale těžké hlavne ten vrchol(8) mohly by bejt lechčí $\ddot{\tilde{}}$ 

"NO TAK JA NEVIM CO BYCH DODOAL JE TO TAK PĚKNÝ ŽE NEMAM SLOV . . . . . . . . . . . . . . ALE. . .ZMĚNIL BYCH TAM GRAFIKU JE TO MOC SALBY NA GRAFIKU A PŘEHELEDNOST, OBTÍŽNOST A ANIMACI.MOHLO BY TAM BÝT VICE PŘÍKLADU . . . . . . "

 $E_y$ Bylo to velmi zábavné mě to bavilo i se mi to líbilo"

"Líbilo se mi to"

 $Bulo$  to  $p\check{e}kn\check{e}''$ 

"byly by dobré nějaké zvukyÿ

"chtělo by to nejkay cheaty !!!!!!ÿ

"Takže hrál sem to bylo to dobry ale mohly by tam bejt lehčí příklady a aspoň tak do desítky a ne do osmičky a u příkladu by mohly bejt aspoň animace ňejaký trošku vylepšit grafiku a mohlo by tam být něco i pro první stupeň."

"Lehčí příklady mohli by tam být nějaké animace při tom počítání Více levelů a nějaký výběr obtížností. Mohli by být jiný druhy příkladů pro malé  $d\check{e}ti$  například pro 1. třídy"

"Hra se mi líbila"

# Dotazník pro žáky - Mathhill

Hodnoť známkami jako ve škole, odpověď zakroužkuj.

- 1. Jak hodnotíš využitelnost tohoto programu? 1-využitelný 2-spíše využitelný 3-možná 4-spíše nevyužitelný 5-nevyužitelný
- 2. Jak hodnotíš grafické zpracování programu? 1-výborné 2-velmi dobré 3-dobré 4-dostatečné 5-nedostatečné
- 3. Jak hodnotíš přehlednost programu? 1-výborná 2-velmi dobrá 3-dobrá 4-dostatečná 5-nedostatečná
- 4. Jak hodnotíš náročnost programu? 1-náročný 2-spíše náročný 3-průměrný 4-spíše lehký 5-lehký
- 5. Jak hodnotíš vytvořenou nápovědu v programu? 1-výborná 2-velmi dobrá 3-dobrá 4-dostatečná 5-nedostatečná
- 6. Jak hodnotíš náročnost dosazování výsledků v programu? 1-náročné 2-spíše náročné 3-průměrné 4-spíše lehké 5-lehké
- 7. Líbí se ti způsob opakování a procvičování pomocí tohoto programu? 1-ano hodně 2-ano 3-někdy 4-moc ne 5-ne

Prostor na vlastní názor. Co se ti na tomto programu líbilo, co se ti nelíbilo, co bys změnil/a?

# Druhý pokus - hry Lomené výrazy a Počítáme s výrazy - 9.A a 9.B ZŠ Bratří Čapků

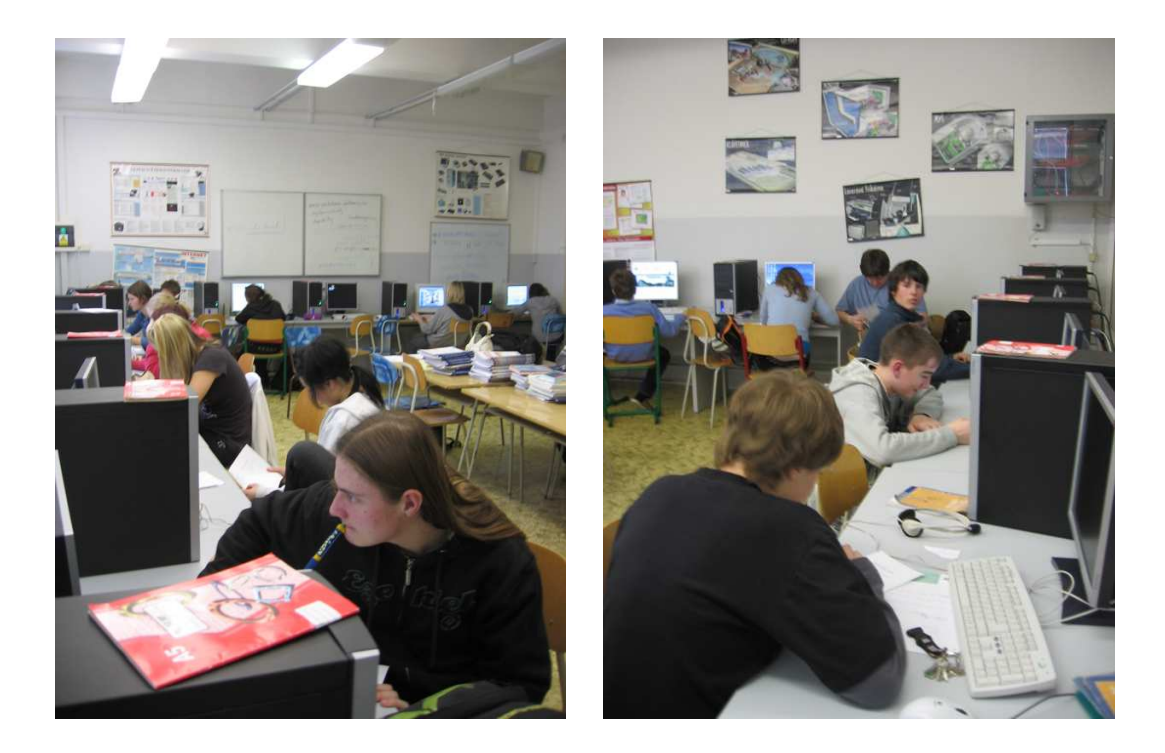

Obrázek 31: Ukázka 9.A a 9.B

Odpovědi žáků vyjádřené v dotazníku:

"Aby se do programu vložila malá kalkulačka pouze se znaménky, aby se nemusela pořád přepínat klávesnice.ÿ

"Pozmněnil bych grafiku."

"Špatně se mi psalo umocňování. Je to zábavnější než klasické studium.ÿ

"Nelíbí se mi, že když nevím jeden příklad, nemůžu pokračovat."

"zajímavý příklady"

"Já bych to neměnila."

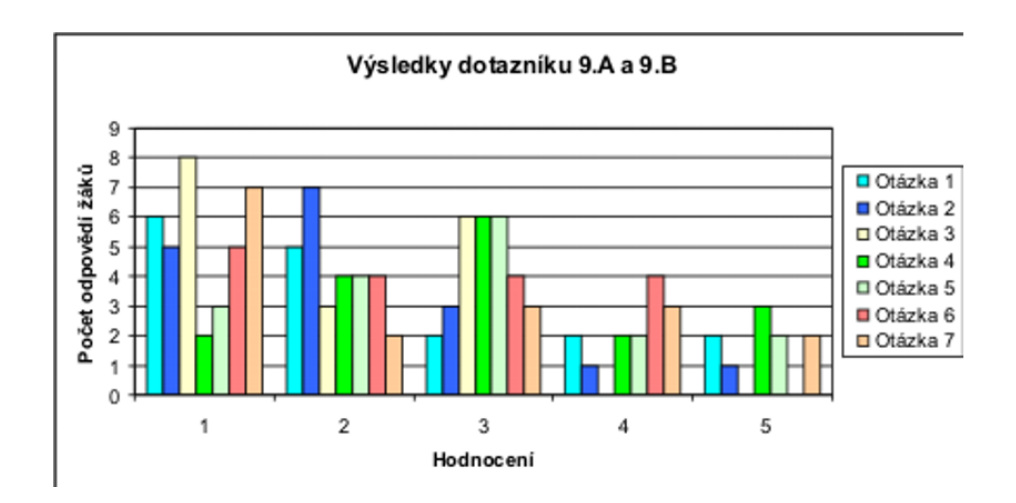

Obrázek 32: Výsledky dotazníku - druhý pokus

## Třetí pokus - Lomené výrazy - 9.A ZŠ Jiráskovy sady

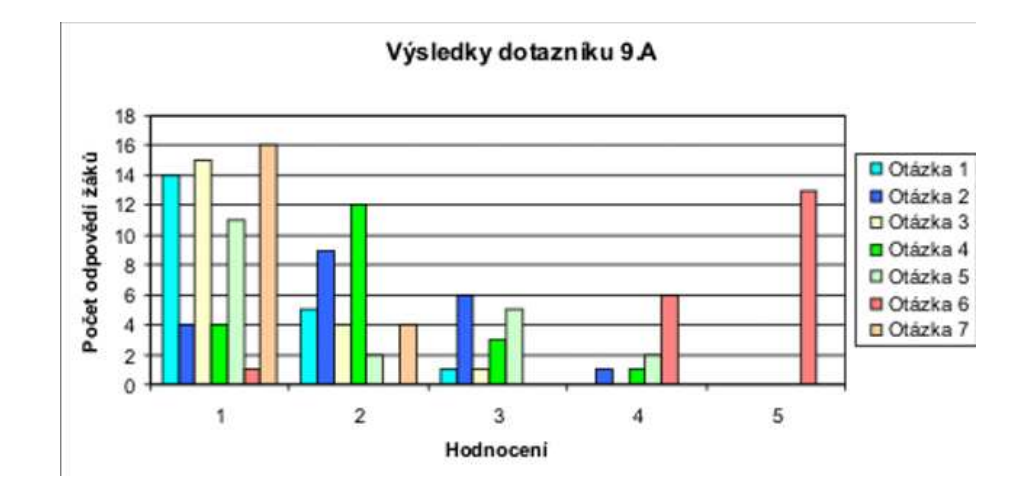

Obrázek 33: Výsledky dotazníku - třetí pokus

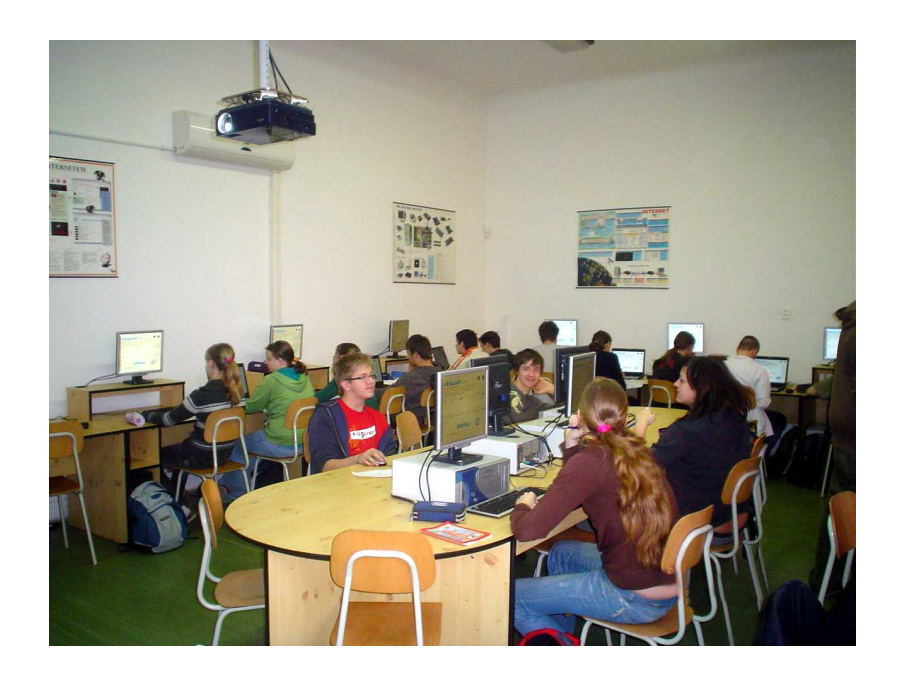

Obrázek 34: Ukázka 9.A

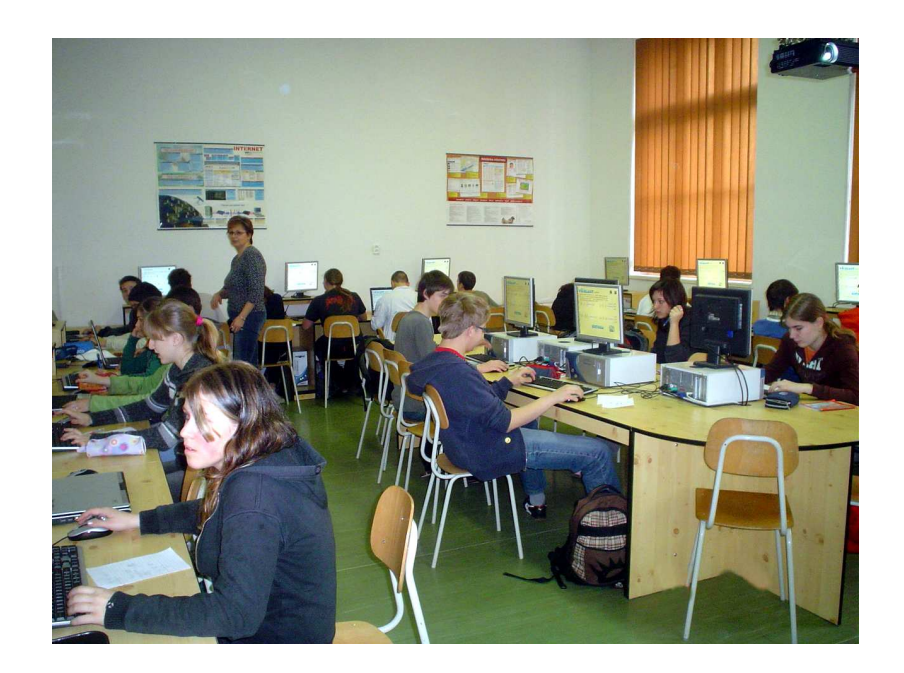

Obrázek 35: Ukázka 9.A

Výpovědi žáků:

"Myslím, že je to velmi pěkně zpracovaný program, na kterém se dají skvěle zopakovat (pro mě již lehce zapomenuté) lomené výrazy a další matematické funkce."

"V opakování bych ruce nenechala hýbat.ÿ

"Určitě je to něco nového a něco co určitě bude dopomocí školní výuce."

"Program se mi líbil, i když jsem nedošel až do konce. Grafika by mohla být ještě lepší, ale jako doplněk učiva je to dobré."

"Je to supr, ale vylepšit tento program spíše po grafické stránce."

"Mě se tento program líbil, ale chtělo by to více příkladů.ÿ

"Program se mi celkové líbil, měl dobré zpracování, dobrý nápad. Při zadávání úkolů jsem ale musela číst dvakrát, než jsem pochopila pořádně zadání."

"Bylo to velmi pěkné. Sice těžké, ale líbilo se mi to. Je to pěkné procvičení znalostí, co jsme zapomněli."

"Program byl velmi zábavně a zajímavě udělaný. Někdy bych ho uvítala i v hodině."

"Tento program se mi moc líbil, podle něho bych se klidně učila.ÿ

"Líbilo se mi to celkově je to podařený, a člověk se z toho naučí nebo zopakuje to co neumí."

"Je docela dobrý, ale je docela těžké myslet nad příklady, protože jsou na počítači a musí se používat papír. Program je celkem dobrý."

"Upravit grafiku, změnil bych na obrázcích kostičky, prostě zaostřit." " $Ok.$ "